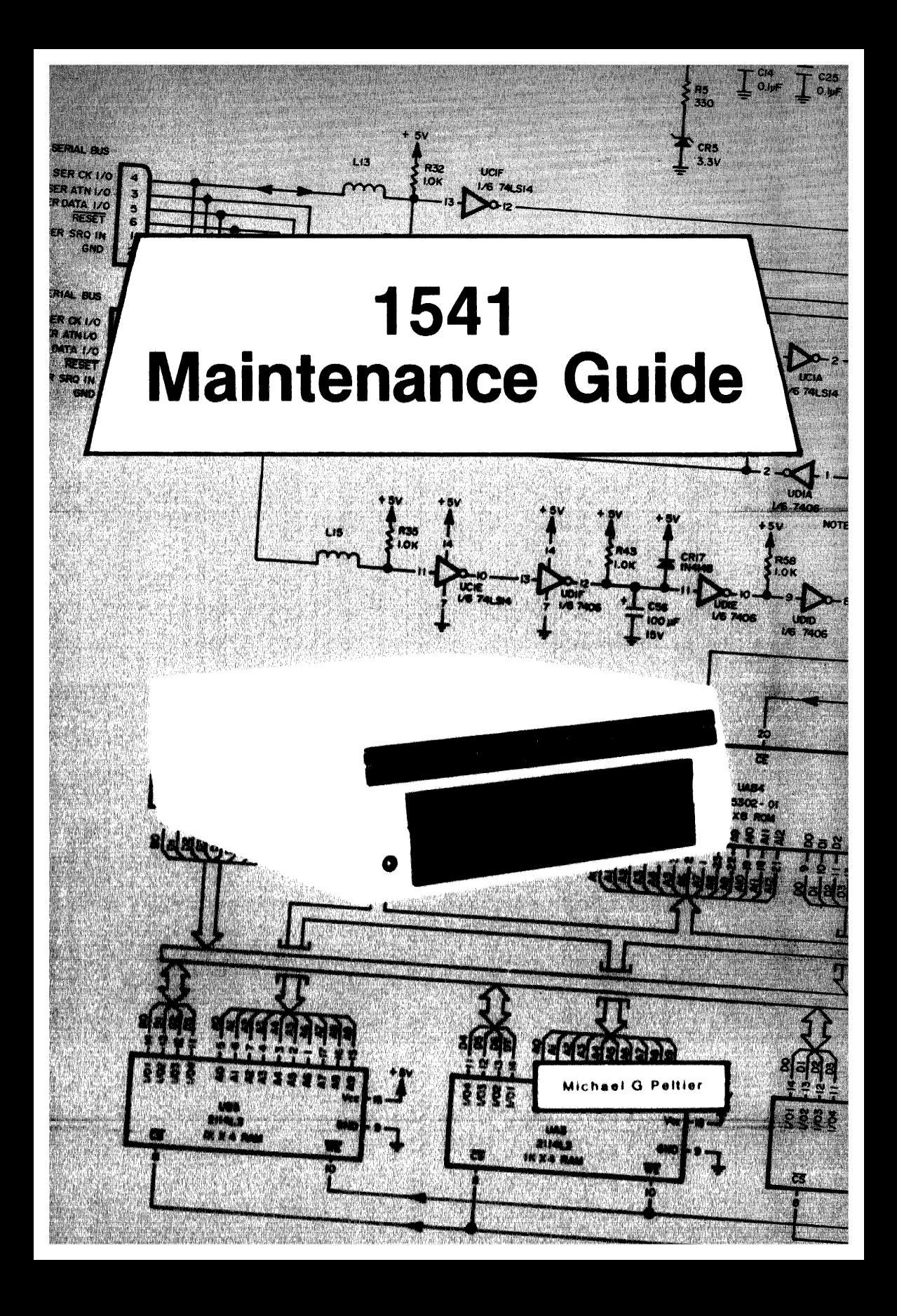

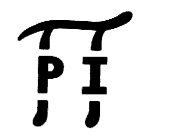

PUBLISHED BY PELTIER INDUSTRIES, INC 735 N. Doris Wichita, Kansas 67212

Copyright 1984 by MICHAEL G. PELTIER

All rights reserved. Printed in the United States of America. No part of this publication may be reproduced, stored in a retrieval system or transmitted in any form or by any means, electronic, mechanical, photocopying, recording or otherwise, without the prior permission of the publisher.

The information in this manual has been reviewed and is believed to be entirely correct. No responsibility, however, is assumed for any personal or property damage incurred from the use of this manual. The material in this manual is for information purposes only, and is subject to change without notice.

Commodore Business Machines, Inc., and the author of this manual advise that any attempt to repair the VIC-1541 or the 1541 disk drives during the warranty period will void the factory warranty.

VIC-1541, VIC-20 and COMMODORE 64 are registered trademarks of Commodore Business Machines.

## **WARNING:**

## HIGH VOLTAGE EQUIPMENT

THIS EQUIPMENT CONTAINS CERTAIN CIRCUITS AND/OR COMPONENTS OF EXTREMELY HIGH VOLTAGE POTENTIALS, CAPABLE OF CAUSING SERIOUS BODILY INJURY OR DEATH. WHEN PERFORMING ANY OF THE PROCEDURES CONTAINED IN THIS MANUAL. HEED ALL APPLICABLE SAFETY PRECAUTIONS.

## RESCUE OF SHOCK VICTIMS

- 1. 00 NOT ATTEMPT TO PULL OR GRAB THE VICTIM
- 2. IF POSSIBLE, TURN OFF THE ELECTRICAL POWER.
- 3. IF YOU CANNOT TURN OFF ELECTRICAL POWER. PUSH. PULL OR LIFT THE VICTIM TO SAFETY USING A WOODEN POLE. A ROPE OR SOME OTHER DRY INSULATING MATERIAL.

## FIRST AID

- 1. AS SOON AS VICTIM IS FREE OF CONTACT WITH SOURCE OF ELECTRICAL SHOCK. MOVE VICTIM A SHORT DISTANCE AWAY FROM SHOCK HAZARD.
- 2. SEND FOR DOCTOR AND/OR AMBULANCE.
- 3. KEEP VICTIM WARM. QUIET AND FLAT ON HIS/HER BACK.
- 4. IF BREATHING HAS STOPPED. ADMINISTER ARTIFICIAL RESUSCITATION. STOP ALL SERIOUS BLEEDING.

 $\frac{1}{2}$ 

## TABLE OF CONTENTS

Para. No. Title Page

## FRONT MATTER

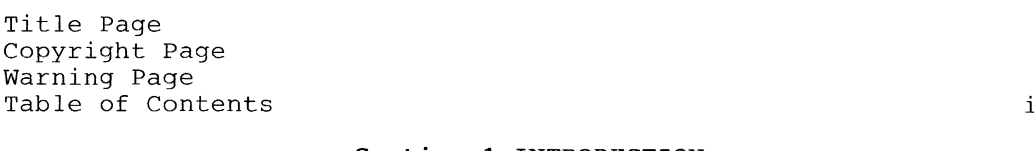

## Section l-INTRODUCTION

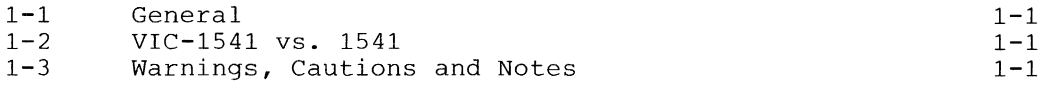

## Section 2-CALIBRATION

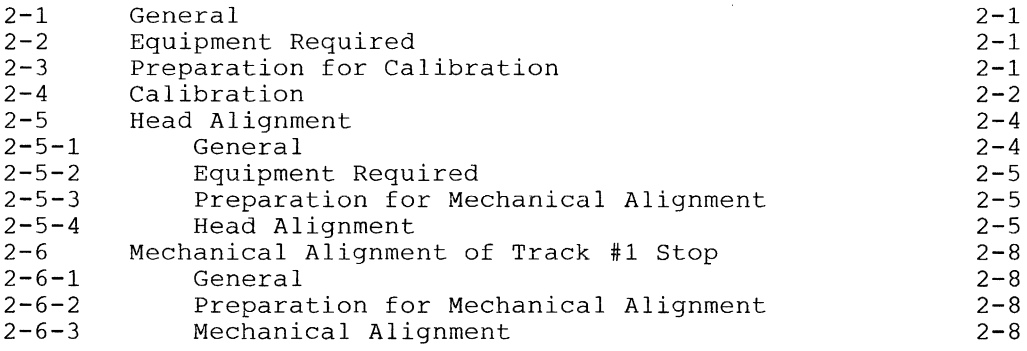

## Section 3-TROUBLESHOOTING

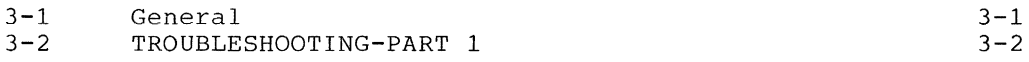

## Section 4-SCHEMATICS AND PARTS LAYOUT

 $4 - 1$ 

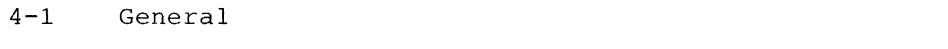

## APPENDICES

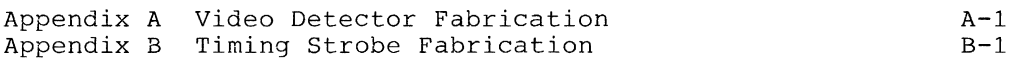

# SECTION 1 INTRODUCTION

 $\label{eq:2.1} \frac{1}{\sqrt{2}}\left(\frac{1}{\sqrt{2}}\right)^{2} \left(\frac{1}{\sqrt{2}}\right)^{2} \left(\frac{1}{\sqrt{2}}\right)^{2} \left(\frac{1}{\sqrt{2}}\right)^{2} \left(\frac{1}{\sqrt{2}}\right)^{2} \left(\frac{1}{\sqrt{2}}\right)^{2} \left(\frac{1}{\sqrt{2}}\right)^{2} \left(\frac{1}{\sqrt{2}}\right)^{2} \left(\frac{1}{\sqrt{2}}\right)^{2} \left(\frac{1}{\sqrt{2}}\right)^{2} \left(\frac{1}{\sqrt{2}}\right)^{2} \left(\$ 

### Section 1-INTRODUCTION

## 1-1. General

The 1541 Maintenance Guide is produced to give a brief, concise source of pertinent information necessary for maintenance of the VIC-1541 and the 1541 disk drives. Most of the information in this Guide has come from the 1541 Maintenance Manual, which is also published by Peltier Industries. For those persons desiring more thorough coverage of the 1541 series of disk drives, the 1541 Maintenance Manual is available through authorized dealers.

## 1-2. VIC-1541 vs. 1541

The VIC-1541 (also known as the 1540) was the first generation of the 1541 disk drive. Basically, COMMODORE selected certain discrete components which were present on the VIC-1541 Disk<br>Controller PC Board and combined them in custom IC's. When they Controller PC Board and combined them in custom IC's. did this, they renamed the disk drive the 1541 and changed the reference designators (schematic identification of parts). Functionally, there is very little difference between the two versions. Text in this Guide refers to the VIC-1541. Section 4 contains the 1541 Disk Controller Schematic and Disk Controller PC Board Parts Layout. For a complete discussion of the differences between the two versions, the 1541 Maintenance Manual may be<br>consulted. For the purposes of this Guide, the following ta For the purposes of this Guide, the following table and close inspection of the 1541 Disk Controller Schematic will enable 1541 owners to calibrate and troubleshoot their units. 1541 owners must cross-reference all test points before attempting any of the procedures in this Guide.

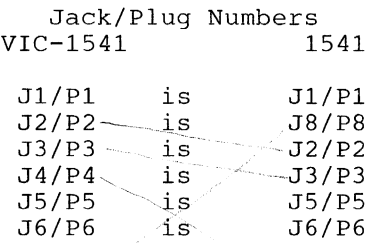

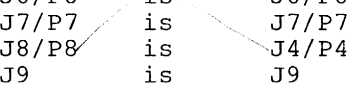

### 1-3. Warnings, Cautions and Notes

Throughout this Guide are a number of Warnings, Cautions and Notes. A warning means that there is a possibility of serious injury, or even death, to the technician if the Warning is not heeded. A Caution means that there is a possibility of damage to the VIC-1541 if the Caution is not heeded. A Note is intended to serve as an aid to the technician in understanding text or in following a procedure.

# SECTION 2 **CALIBRATION**

 $\hat{\mathcal{A}}$ 

## Section 2-CALIBRATION

2-1. General  $\begin{bmatrix} 1 & 1 & 2 & 4 \\ 0 & 1 & 1 & 6 \\ 0 & 0 & 0 & 1 \end{bmatrix}$  This sextion contains step-by-step procedures for calibrating the  $\widehat{\text{VIC}}$ -1541) Only one calibration adjustment, to adjust the speed of the disk to 300 rpm, is provided in the VIC-1541. Perform the calibration procedure at the following intervals:

- 1. Every 6 months.
- 2. During the process of troubleshooting.
- 3. After a repair action.

### 2-2. Equipment Required

- 1. Small slotted screwdriver
- 2. Phillips screwdriver
- 3. Timing light (Refer to Appendix B)

## **[Nont**

I Any strobe light with an accurate frequency of 50 Hz  $(+/- 1$ <sup>8</sup>) or 60 Hz  $(+/-$ 1%) may be used in place of the timing light.

4. Blank floppy disk (5 1/4 inch, single sided)

2-3. Preparation for calibration (Detailed disassembly/assembly instructions can be found in the 1541 Maintenance Manual.)

- 1. Remove top cover.
- 2. Remove RFI shield.
- 3. Disconnect *pi* from J1.
- 4. Reinstall RFl shield.

5. Remove bottom cover.

6. Place disk drive on left-hand side. Use a thin book or magazine to prop up drive. (Refer to Figure 2-1).

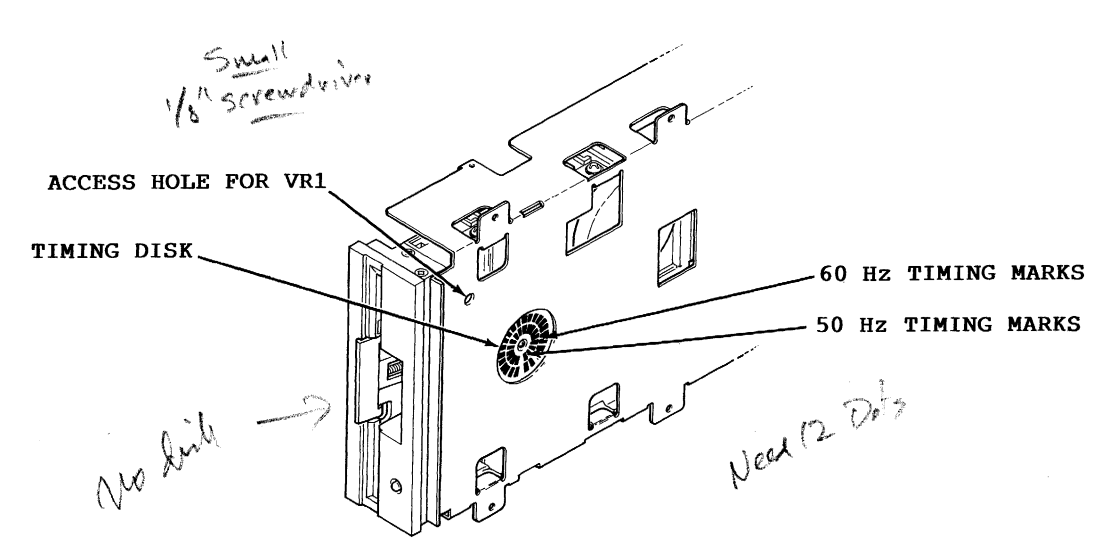

Figure 2-1. VIC-1541 Prepared for Calibration

#### 2-4. Calibration

1. Connect VIC-20/COMMODORE 64 to video monitor or TV. (Refer to computer User's Guide for proper connection.)

2. Connect serial bus cable between  $\stackrel{\text{\normalsize 1}}{P}$ on VIC-1541 and serial bus connector on VIC-20/COMMODORE 64.

3. Connect AC power cord between J9 on VIC-1541 and AC outlet.

## **WARNING**

USE EXTREME CARE TO AVOID CONTACT WITH FRAME COMPONENTS. HIGH AC VOLTAGE POTENTIALS ARE PRESENT DURING CALIBRATION. THESE VOLTAGE POTENTIALS CAN CAUSE BODILY INJURY OR DEATH.

4. Place VIC-1541 power switch to ON.

Contde

5. Apply power to VIC-20/ COMMODORE 64.

6. If a VIC-20 is the computer being used, enter the following command: OPEN 15,8,15,"UI-":CLOSE 15 <Return>

7. Insert blank floppy disk into VIC-1541.

8. Plug timing strobe light into AC outlet. position light near timing disk (Refer to Figure 2-1).

9. Enter following command into VIC-20/COMMODORE 64: OPEN 15,8,15,"NO:CAL,OI":CLOSE 15 <Return>

10. Adjust VR1 (Refer to Figure 2-1) until timing disk appears to stop.

## NOTE

- **If 60 Hz AC is being used, calibrate with** the outer set of timing marks on the timing disk.
- If 50 Hz AC is being used, calibrate with the inner set of timing marks on the timing disk.
- **•** If further time is required to adjust VR1, go back to Step 9 and re-enter command given.

11. After drive motor has stopped, place VIC-1541 power switch to OFF.

- 12. Remove serial bus cable and AC power cord.
- 13. Reassemble the VIC-1541.

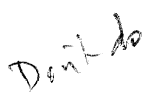

### 2-5. **Head Alignment**

2-5-1. General

This procedure aligns the read/write head to the physical tracks on a floppy disk. A truly accurate alignment requires the use of an alignment reference disk and a test program disk. The an alignment reference disk and a test program disk. procedure which follows allows the user to "get by" without such software. However, the degree of success achieved will depend on the accuracy of the disk which is used. Consequently, the alignment may cause compatibility problems when using software recorded on other drives or when using other drives to read disks recorded on a drive aligned with this procedure. This problem may be reduced by selecting a pre-recorded disk which has not been written to since it was recorded at the factory. Although this procedure is not 100% accurate, it will usually suffice for the home user. For an accurate alignment of the drive unit, one of the following alignment systems is recommended:

1. COMMODORE System

This system is available from: Commodore Business Machines,Inc. Customer Service Dept. 1200 Wilson Dr. Westchester, Pa. 19380

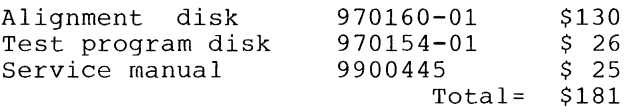

The above items, plus a dual trace oscilloscope, are required to align a disk drive using the COMMODORE system.

2. Peltier Industries System

This system is available from: Peltier Industries,Inc. 735 N. Doris Wichita, Ks. 67212

Disk Alignment System (DAS-1541) \$39.95 The system includes: Alignment reference disk Control disk Instruction manual Video detector

The above items, plus a 3 1/2 digit, 100 Kohm digital voltmeter, are required to accurately align a disk drive using the Peltier Industries System.

2-5-2. Equipment Required

1. Alignment standard-use a factory recorded disk which has not been written to since purchase, or a disk which has been formatted on a VIC-1541 which is known to be in proper alignment.

- 2. Digital Voltmeter
- 3. Video detector-see Appendix A

2-5-3. Preparation for Mechanical Alignment (Detailed disassembly/assembly instructions can be found in the 1541 Maintenance Manual.)

1. Remove all external cables from VIC-1541

2. Remove upper cover.

3. Remove RFI Shield.

4. Remove Disk Controller PC Board.

5. Remove Drive Unit.

*(2 !c*  6. Reconnect J1 to P1, J2 to P2, J5 to P5, J6 to P6 and J7 to P7 in such a manner that access is still allowed to the stepping motor mount screws (See Figure 2-2).

## **CAUTION**

 $W \varepsilon_{\rm e} = \varepsilon_{\rm e}$ 

---'~~

- 25

DO NOT ALLOW PATHWORK ON DISK CONTROLLER PC BOARD TO CONTACT THE FRAME OR DRIVE UNIT ASSEMBLIES. USE AN INSULATING RUBBER MAT, IF NECESSARY, TO INSULATE THE DISK CONTROLLER PC BOARD FROM THESE ASSEMBLIES.

7. Connect, video detector between DVM and pins<sup>(7 and 8</sup> of

8. Remove any Glyptol or other substance from stepping motor mount screws (See Figure 2-2).

2-5-4. Head Alignment

1. Connect VIC-20/COMMODORE 64 to video monitor or TV. (Refer to computer User's Guide for proper connection.)

2. Connect serial bus cable between P3 on VIC-1541 and serial bus connector on VIC-20/COMMODORE 64.

3. Connect AC power cord between J9 on VIC-1541 and AC outlet.

## **WARNING**

**OUSE EXTREME CARE TO AVOID CONTACT WITH** FRAME COMPONENTS. HIGH AC VOLTAGE POTENTIALS ARE PRESENT DURING<br>CALIBRATION. THESE VOLTAGE P THESE VOLTAGE POTENTIALS CAN CAUSE BODILY INJURY OR EVEN DEATH.

4. Place VIC-1541 power switch to ON.

5. Apply power to VIC-20/COMMODORE 64.

6. If a VIC-20 is the computer being used, enter the following command: OPEN 15,B,15,"UI-":CLOSE 15<Return>

7. Insert disk which will be used as the alignment standard into the VIC-1541.

B. Enter the following program into the computer. This program will place the head on track 16 and will leave the drive motor running.

10 20 30 40 50 60 70 BO OPEN 15,8,15,"U+":OPEN 2,B,2,"#":OPEN B,B,B,"#" PRINT #15,"B-P:";8;0:PRINT #15,"UA:";2;0;16;1 FOR X=l TO 9:READ Y PRINT #8,Y; NEXT X PRINT #15,"M-E"+CHR\$(0)+CHR\$(5) STOP DATA 173,O,28,9,4,141,0,2B,96  $173,0,28,9,4,141,0,28,96$ <br>
10. Loosen two screws (See Figure 5-2) securing stepping<br>
motor housing to drive unit. Do not remove screws. Screws

9. Type RUN<Return>.

motor housing to drive unit. Do not remove screws. should be just loose enough to permit rotation of the stepping motor housing.

11. Rotate stepping motor housing while observing DVM display. Voltage reading on DVM will increase or decrease while rotating stepping motor housing. Correct position for stepping motor housing is the position which produces the largest voltage reading on DVM. Tighten the two screws when this position is reached.

12. Turn off DVM, disk drive and computer.

13. Disconnect all cables and test accessories from disk drive.

14. Apply small amount of Glyptol or fingernail polish to the two screws securing stepping motor housing to keep them from coming loose.

15. Reassemble the VIC-1541.

Stepping motor housing screws (2 places)

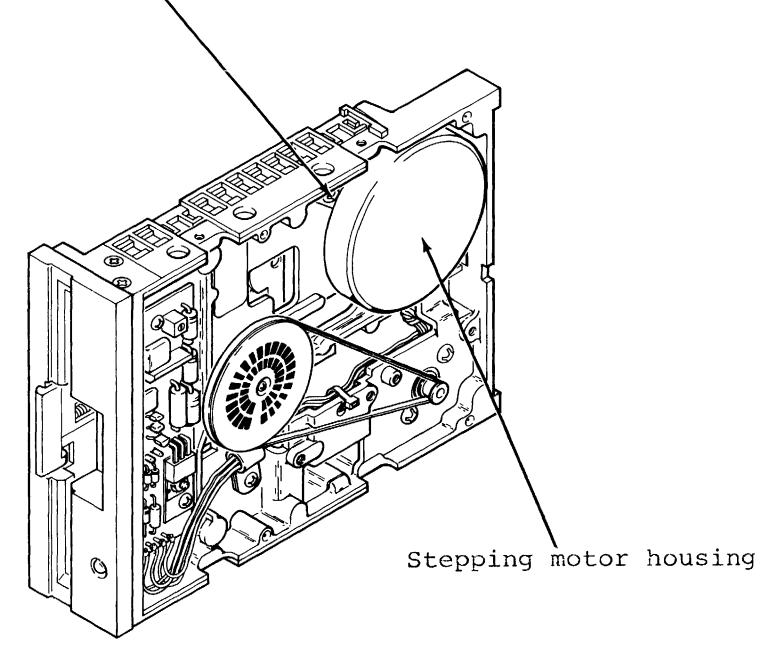

Figure 2-2. Head Alignment Adjustment

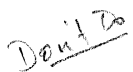

## 2-6. Mechanical Alignment of Track **'1** Stop

2-6-1. General

This procedure adjusts the Track #1 Stop. The Track #1 Stop is used by the computer in the VIC-1541 for only two purposes:

1. Formatting a blank floppy disk ("New" command).

2. Soft error recovery.

The procedure that follows should only be used after carefully verifying that the rest of the VIC-1541 is properly operating. (Complete coverage of proper operation is given in Troubleshooting-Part 2, in the 1541 Maintenance Manual.)

2-6-2. Preparation for Mechanical Alignment (Detailed disassembly/assembly instructions can be found in the 1541 Maintenance Manual.)

- 1. Remove all external cables from VIC-1541.
- 2. Remove upper cover.
- 3. Remove RFI Shield.
- 4. Remove Disk Controller PC Board.
- 5. Remove Drive Unit.

q  $\boldsymbol{q}$ 

6. Reconnect J1 to P1, J $\tilde{J}$  to P $\tilde{2}$ , J5 to P5, J6 to P6 and J7 to P7 in such a manner that access is still allowed to the Track #1 Stop adjustment. (See Figure 2-3)

## **@AUTION!**

 $\bullet$  DO NOT ALLOW PATHWORK ON DISK CONTROLLER PC BOARD TO CONTACT THE FRAME OR DRIVE UNIT ASSEMBLIES. USE AN INSULATING RUBBER MAT, IF NECESSARY, TO INSULATE THE DISK CONTROLLER PC BOARD FROM THESE ASSEMBLIES.

2-6-3. Mechanical Alignment

1. Connect serial bus cable between P3 and VIC-20/COMMODORE 64.

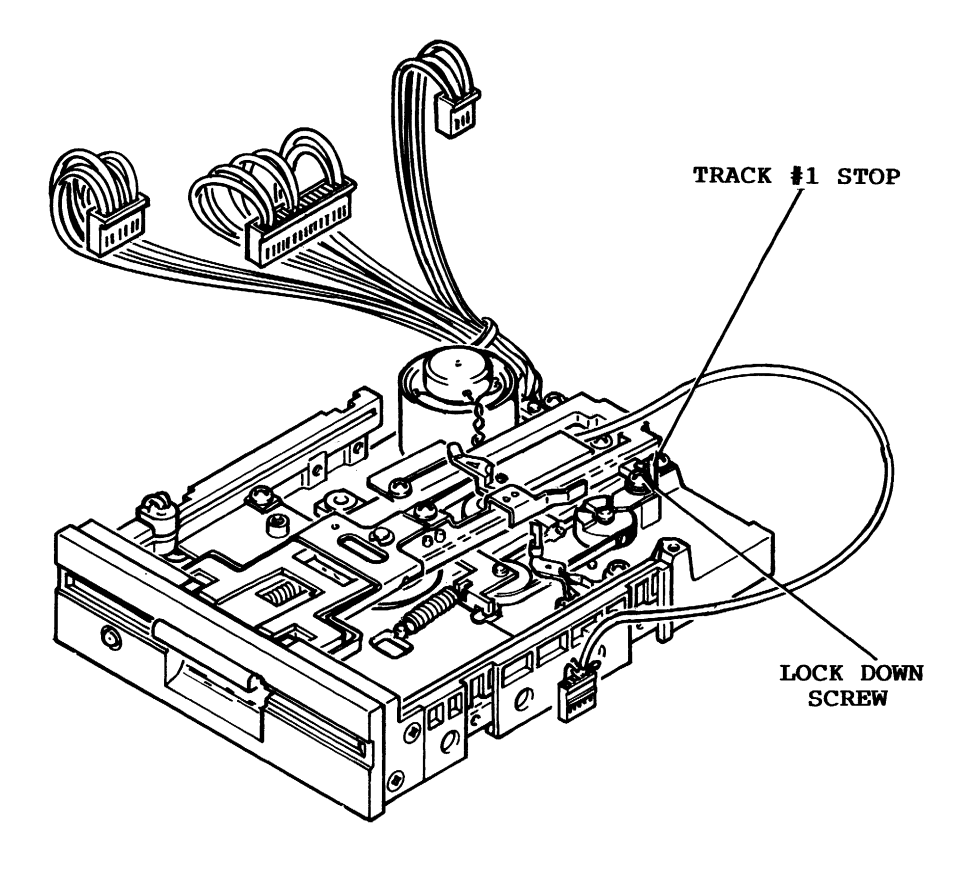

Figure 2~3. Track #1 Stop Adjustment.

2. Connect AC line cord between J9 and AC outlet.

## **I** WARNING

O DO NOT CONTACT THE FRAME ASSEMBLY OR WIRING. THE VOLTAGE POTENTIALS PREST THE VOLTAGE POTENTIALS PRESENT ON THESE PARTS COULD CAUSE SEVERE INJURY OR DEATH.

3. Place VIC-1S41 power switch to ON and place power switch on computer being used to ON.

## NOTE!

**If the VIC-20 is the computer in use,** enter the following command: OPEN 15, 8, 15, "U-": CLOSE 15  $\langle$  return>.

4. Load the Display T&S program into the computer. This program may be loaded from the Test Demo disk or it may be manually entered from the keyboard (The Display T&S program is listed in Appendix C of the VIC-1S41 Single Drive Floppy Disk User's Manual.).

S. Place a factory recorded floppy disk into the VIC-1S41.

6. Enter "RUN" <return> into the computer.

7. When the Display T&S program asks for a Track and Sector, enter Track 1, Sector 1.

8. After the head settles and the Display T&S program begins displaying Track information, adjust the Track #1 Stop adjustment in the following manner (See Figure  $2-3$ ):

a. Loosen the adjustment lock-down screw.

b. Place *.006* inch feeler gauge between Stop and potrusion on the stepping motor hub. Carefully adjust the Stop until feeler gauge just touches the potrusion on the stepping motor hub and the Stop.

## NOTE

• 00 not disturb position of the stepping motor shaft.

c. Tighten the adjustment lock-down screw.

9. Place VIC-1S41 and VIC-20/COMMODORE 64 power switches to OFF.

10. Reassemble the VIC-1S41.

## SECTION 3 TROUBLESHOOTING

### **Section 3-TROUBLESHOOTING**

### 3-1. **General**

This section requires only a Multimeter (digital type is recommended) and will isolate a problem down to the sub-assembly<br>level. It is set up so that even an electronics novice can It is set up so that even an electronics novice can perform the procedures. Troubleshooting consists of step~by-step procedures with accompanying illustrations. Each step either asks a question or refers to the following step. When a question is asked, answer the question with a "Yes" or "No". Below each question are two blocks labeled "Yes" and "No". Follow the instructions in the appropriate block. The instructions will either lead to another step or will isolate the problem to a particular sub-assembly. At this point, the faulty sub-assembly may be replaced or the sub-assembly may be repaired down to the component level using the procedures in Troubleshooting-Part 2 in the 1541 Maintenance Manual.

## 8-2. **TROUBLESHOOTING-PART 1**

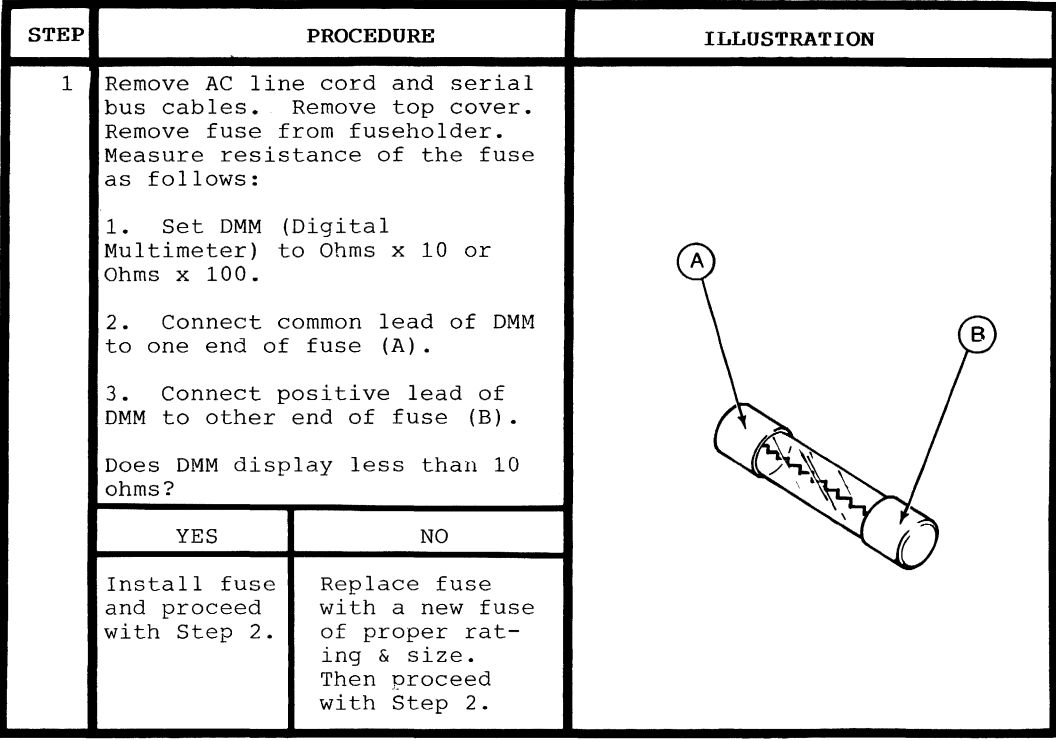

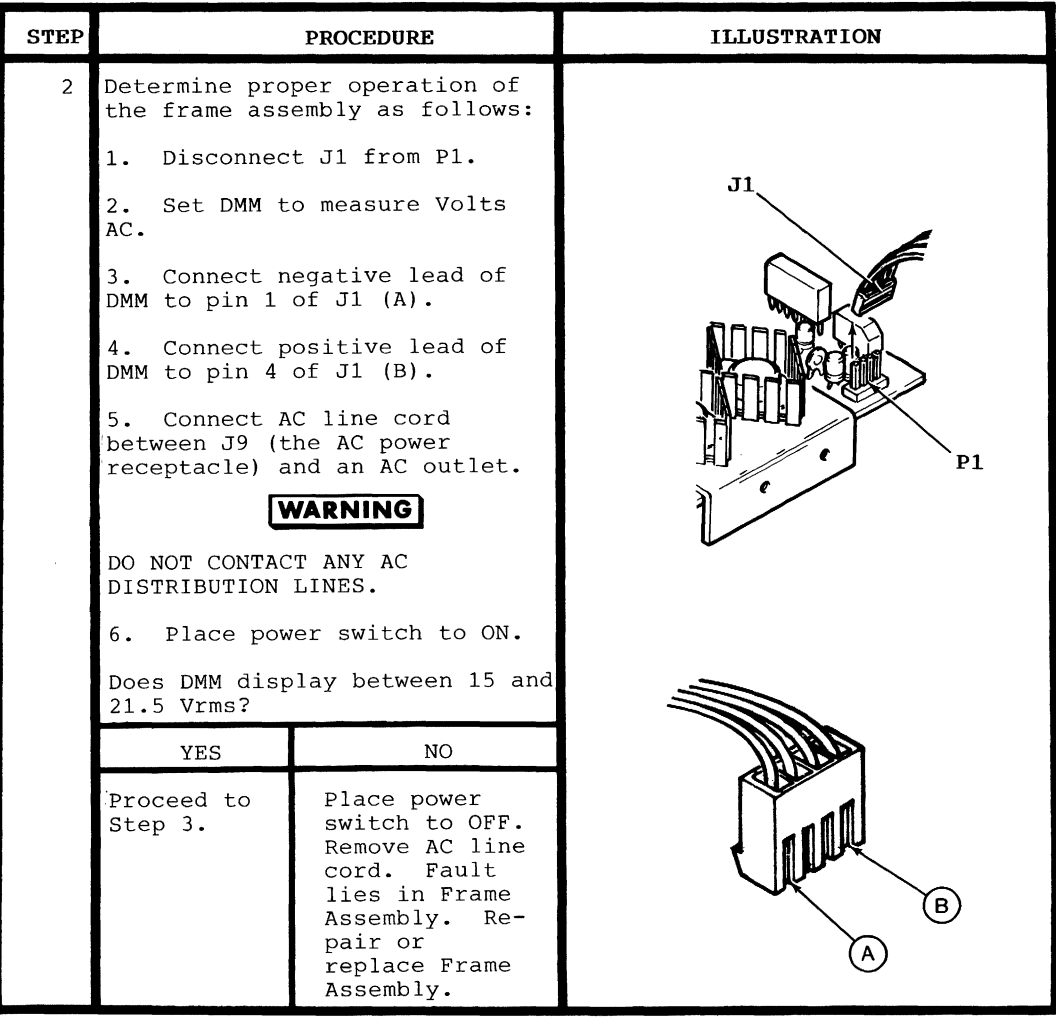

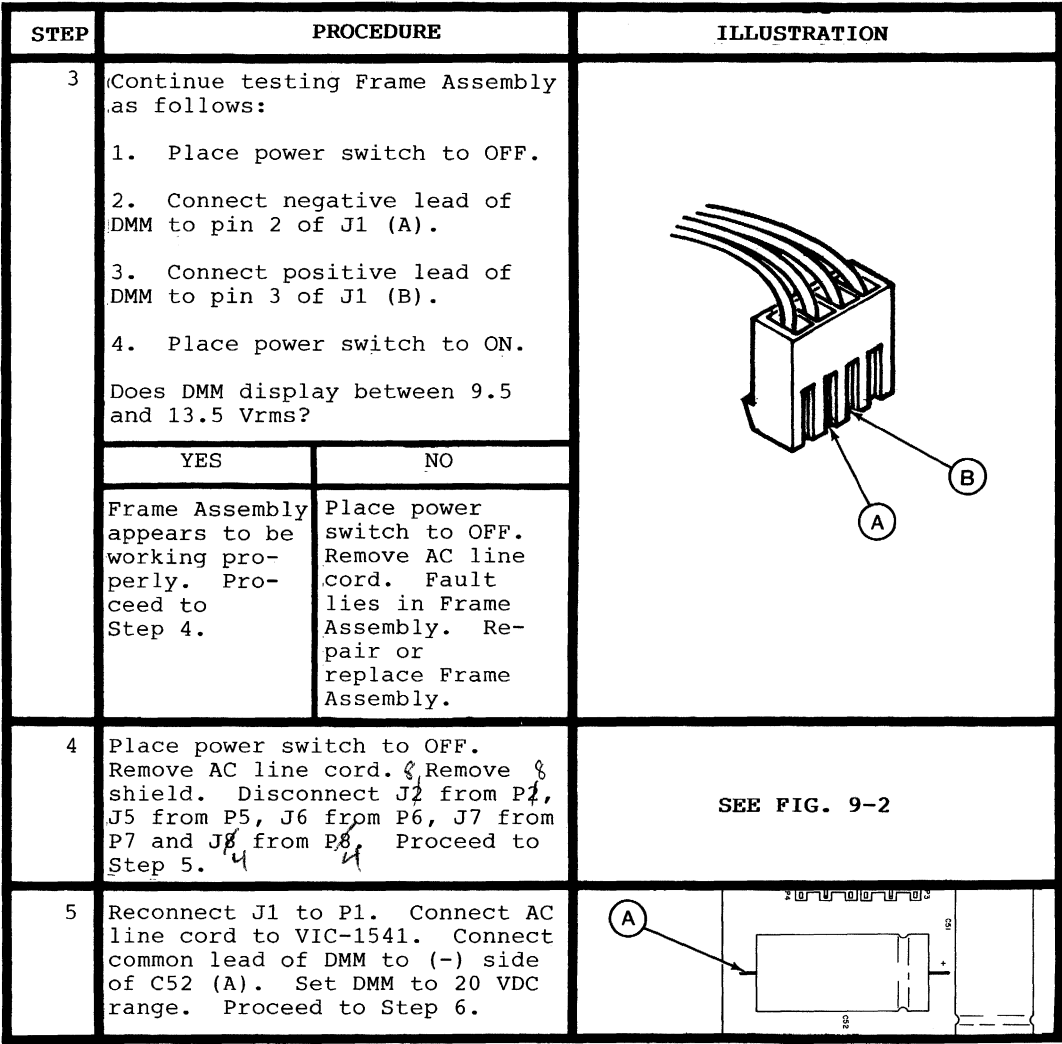

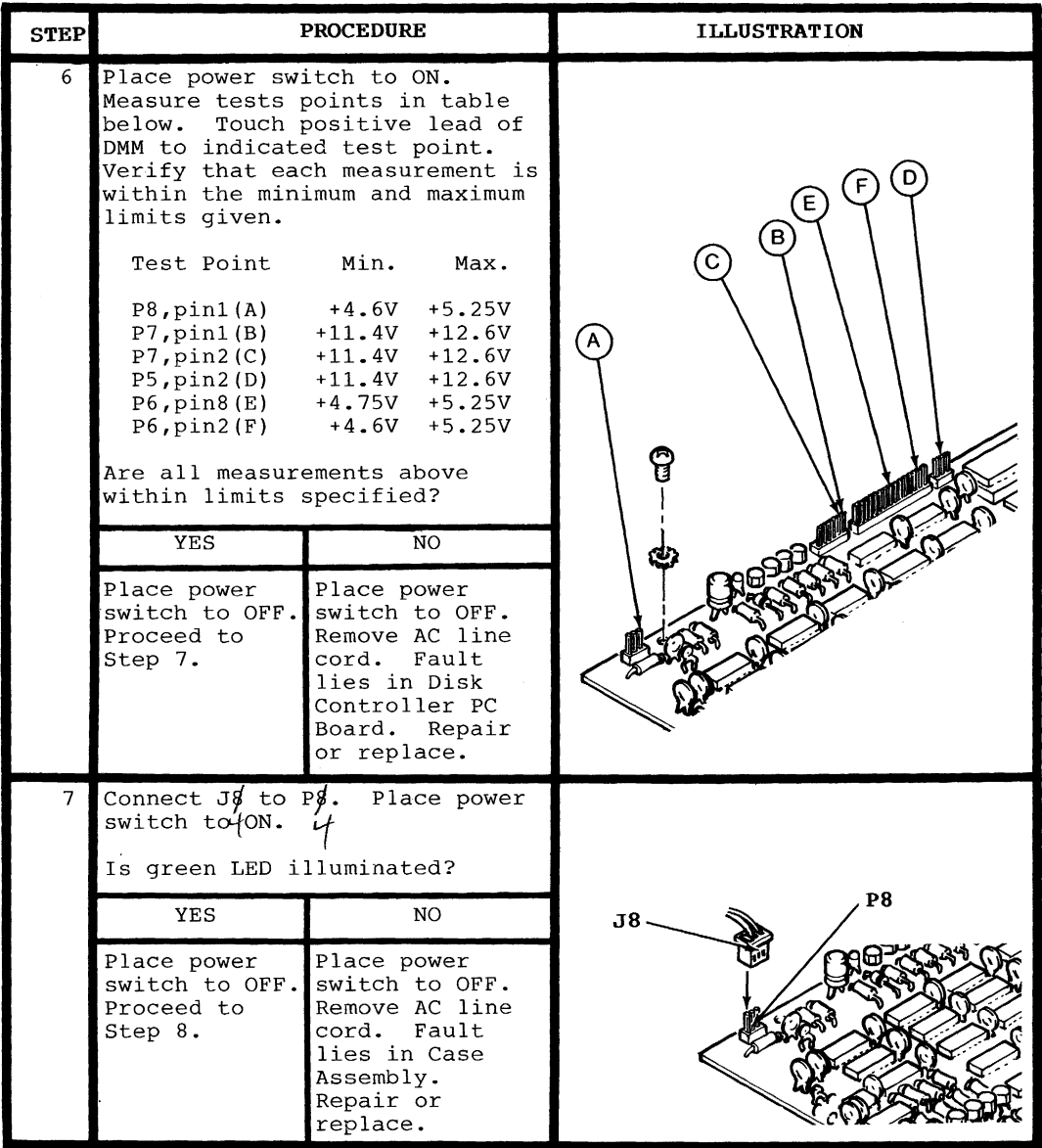

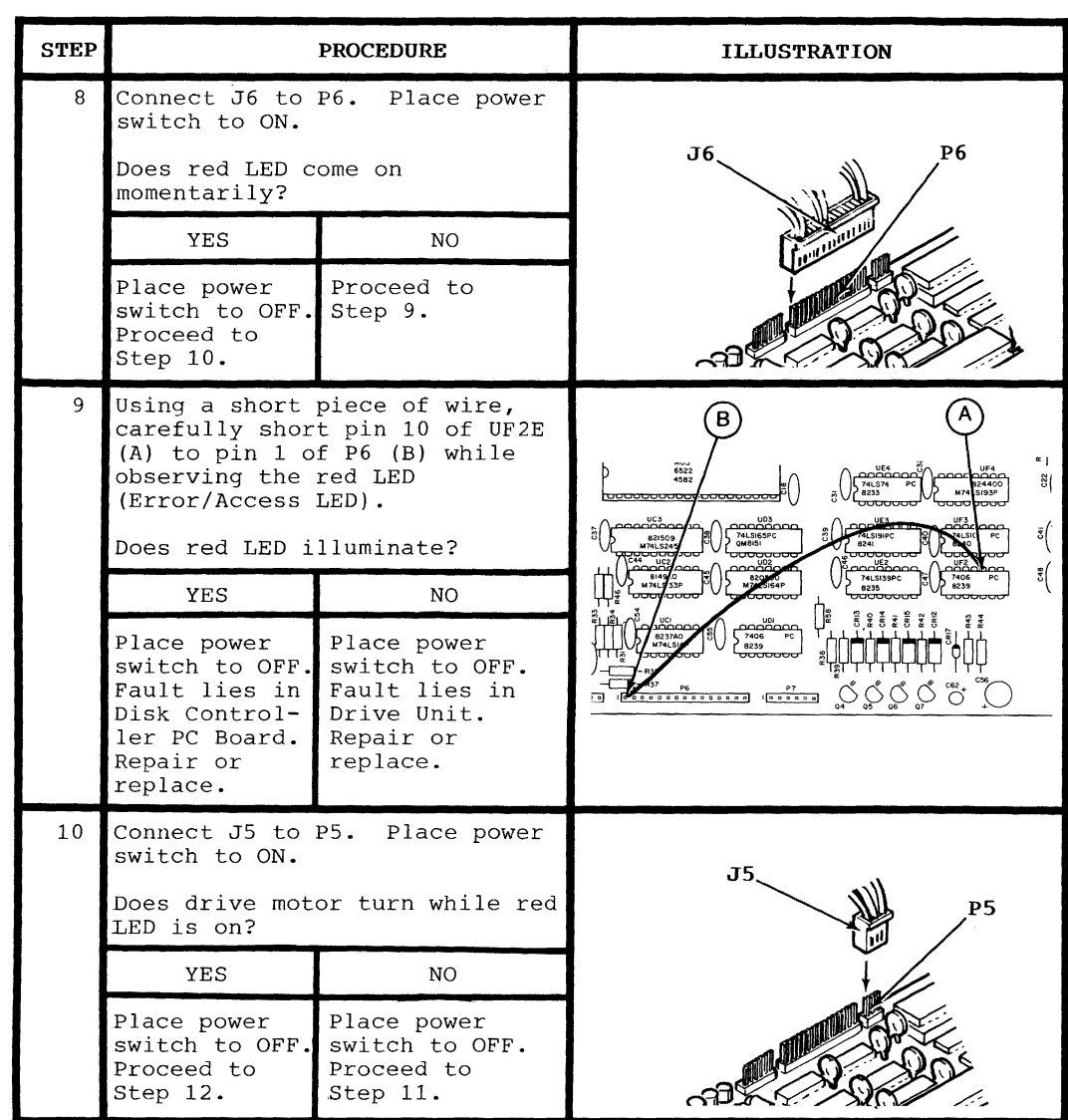

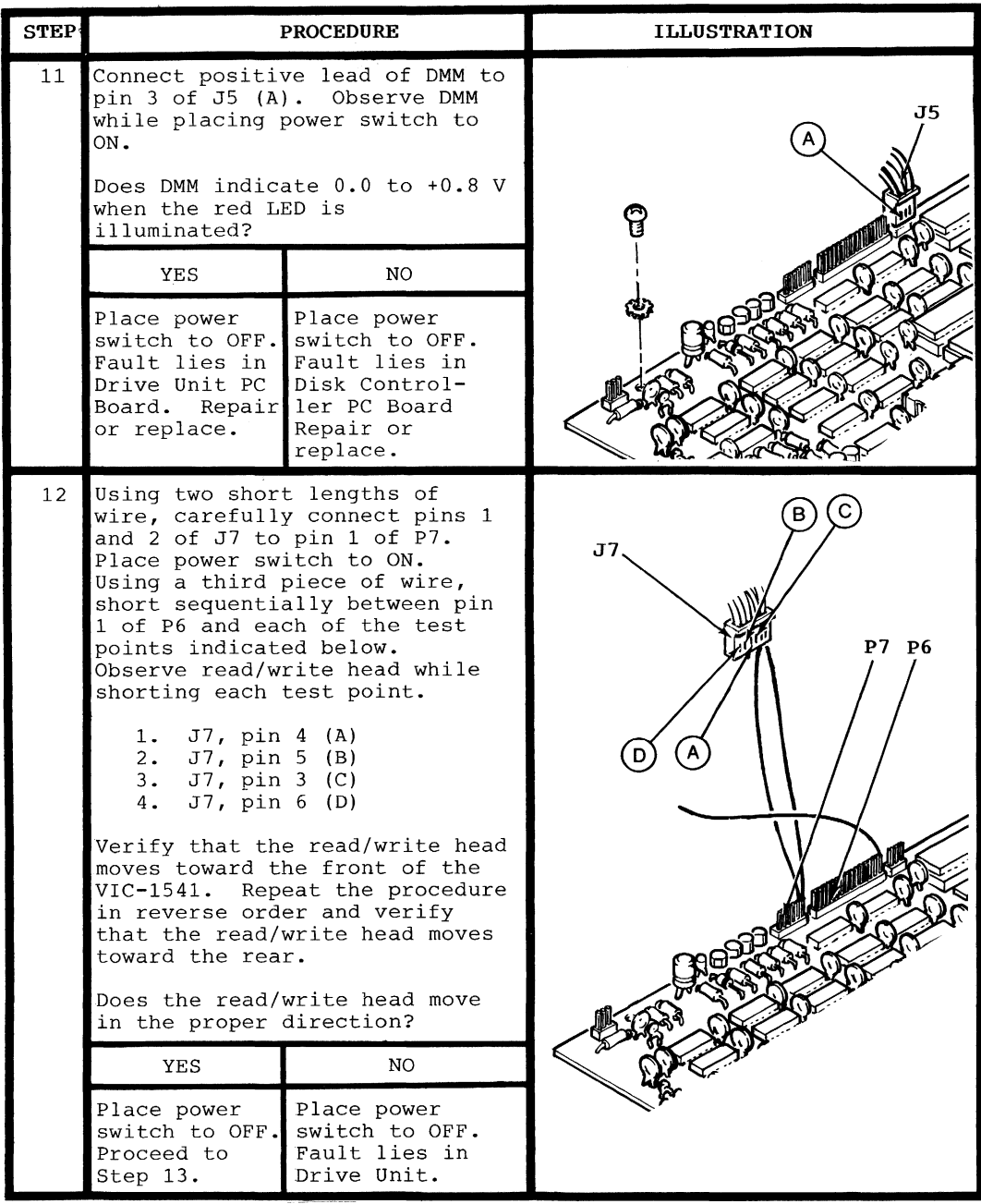

Page 3-7

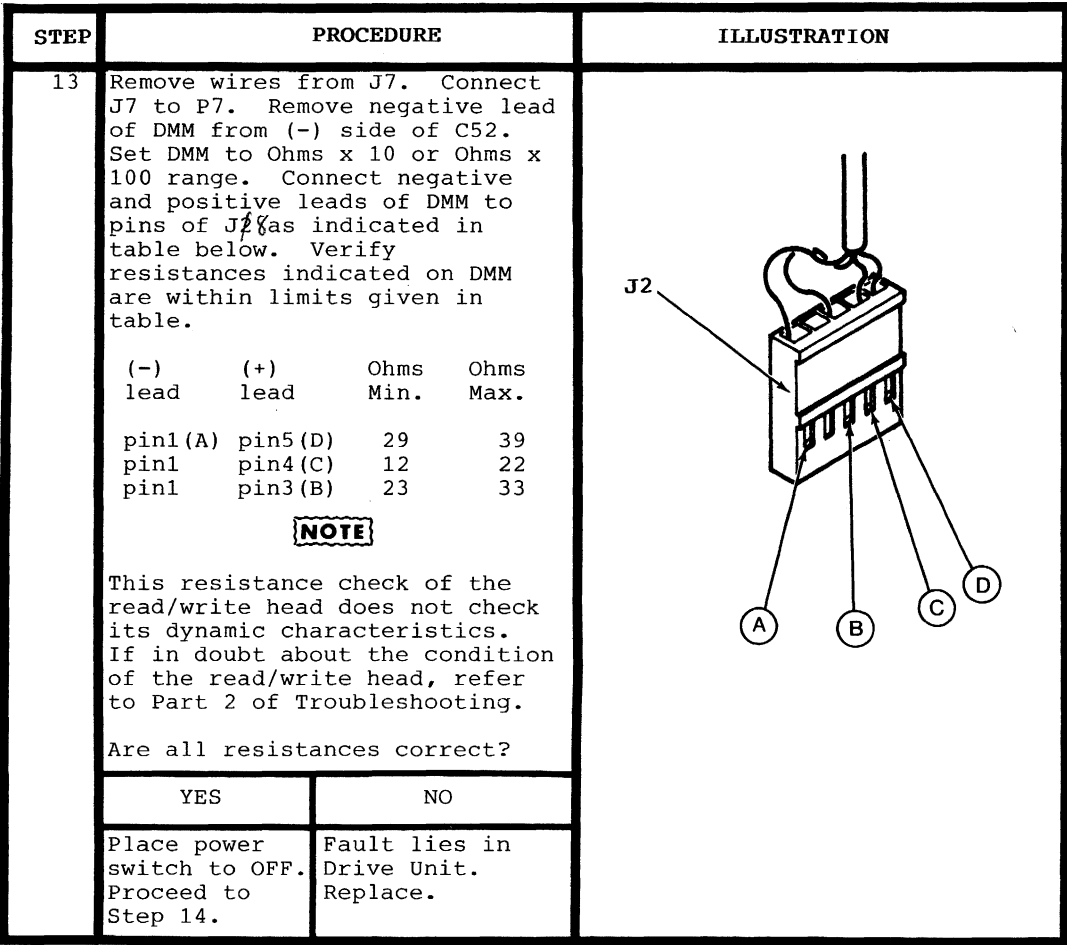

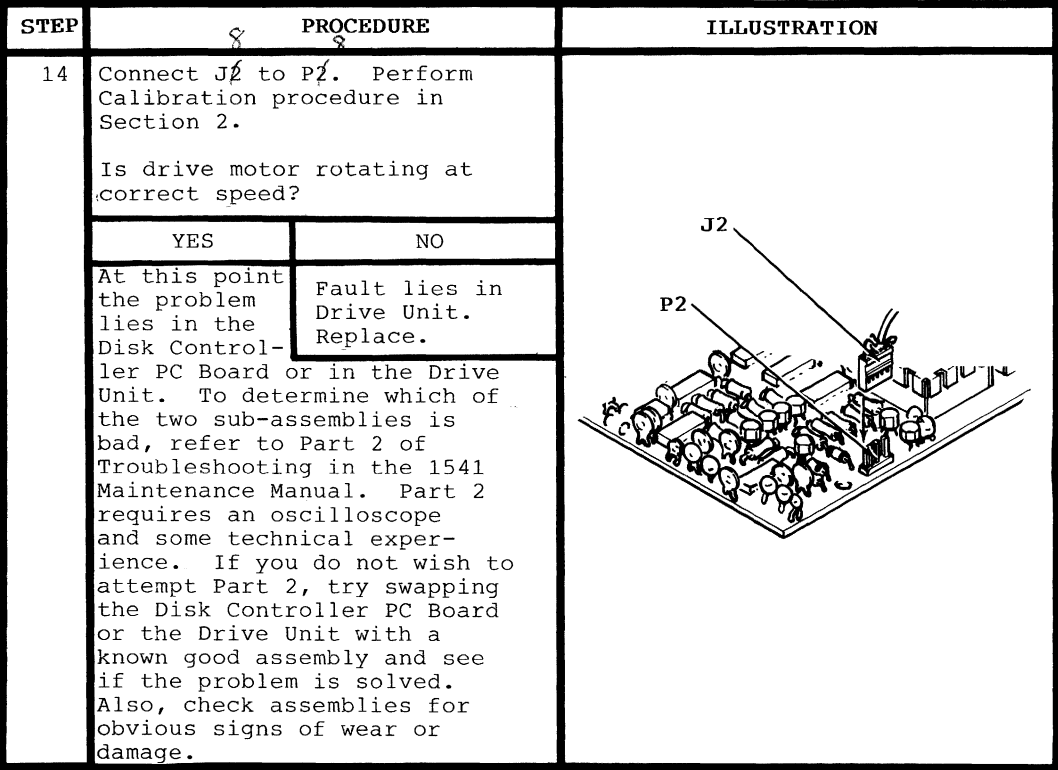

## SECTION 4 SCHEMATICS AND PARTS LAYOUT

## **Section 4-SCHEMATICS AND PARTS LAYOUTS**

## 4-1. **General**

This section contains Schematics, Parts Layout Drawings, a Functional Block Diagram and an Interconnect Diagram. These figures are provided for reference purposes. The following index is provided for user convenience:

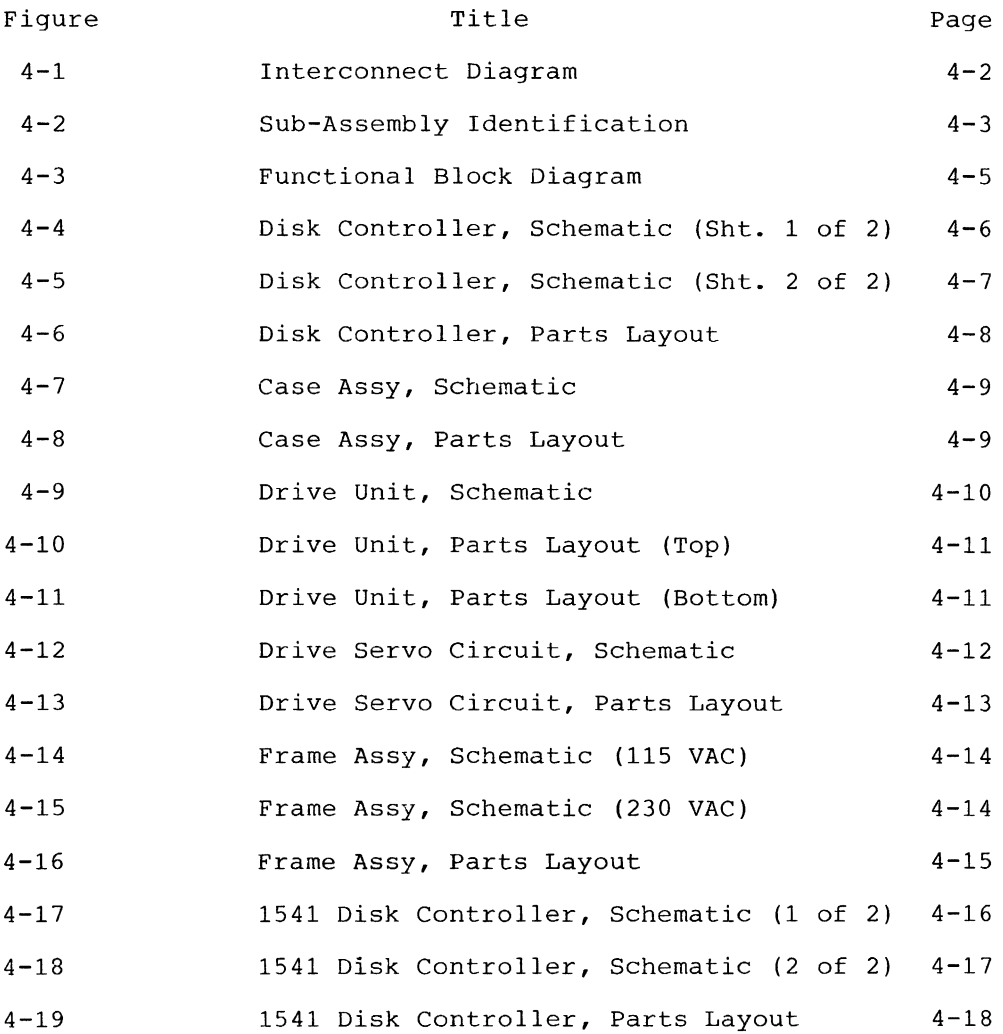

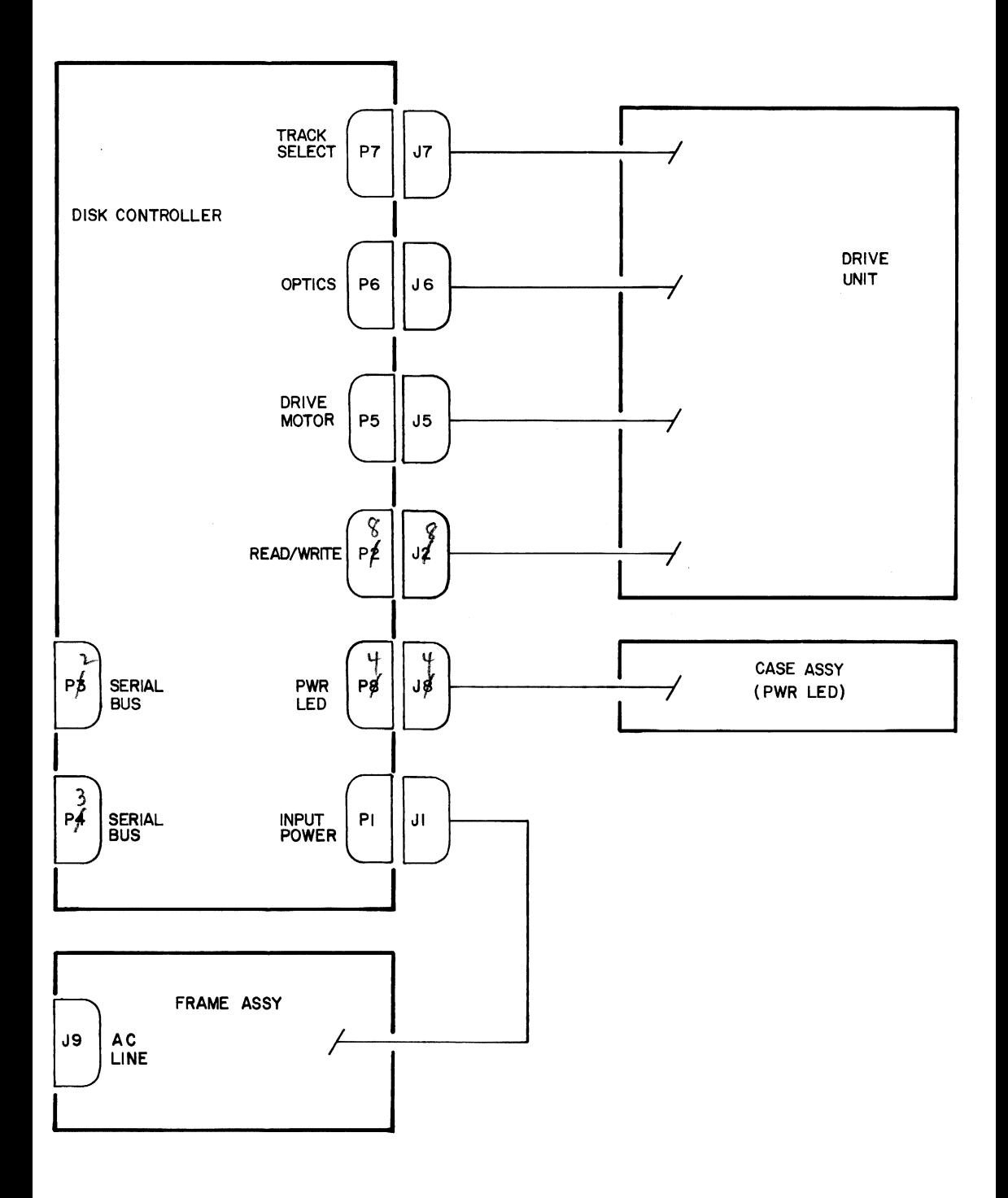

Figure 4-1. Interconnect Diagram

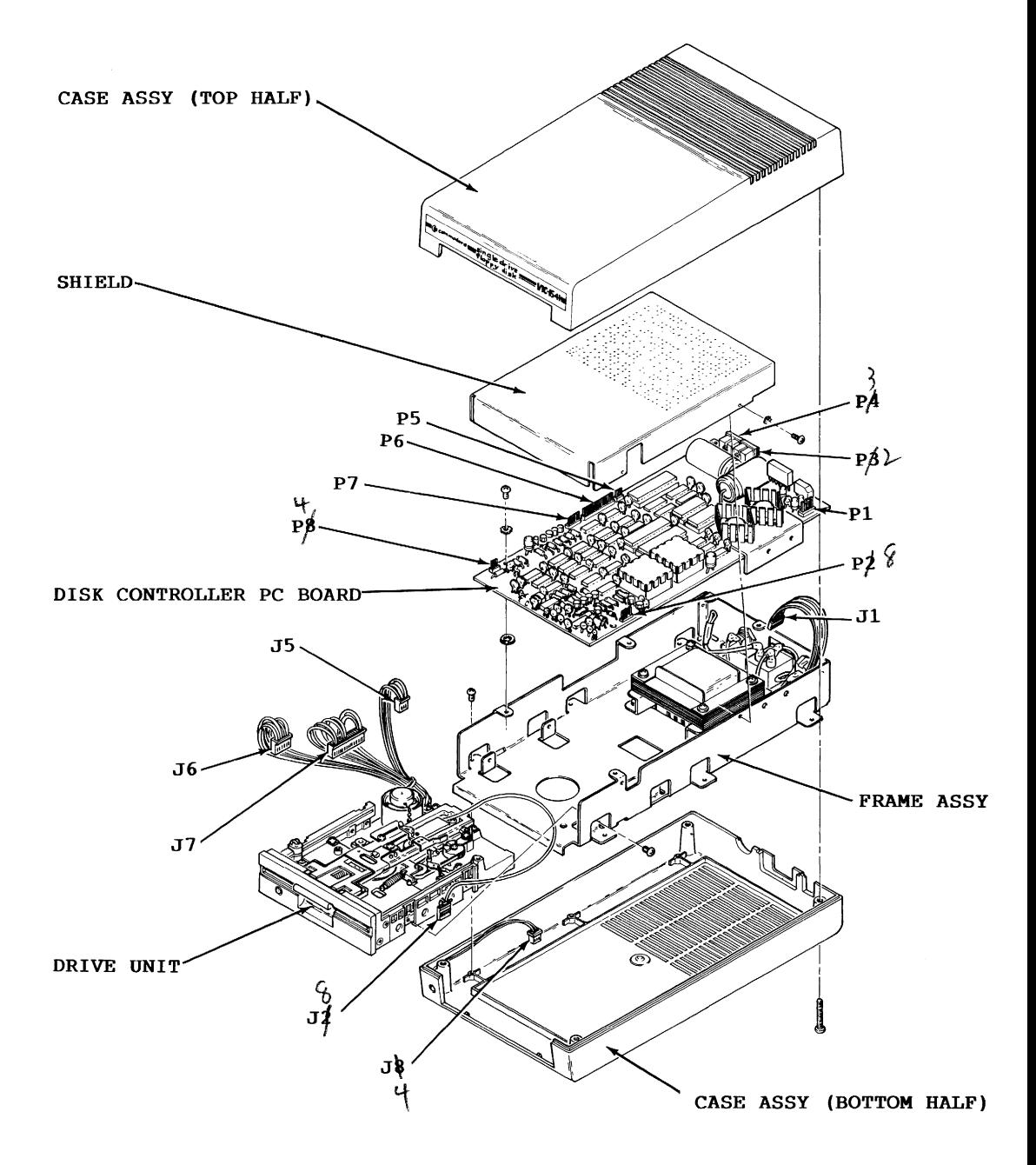

Figure 4-2. Sub-Assembly Identification

Page 4-3/(Page 4-4 Blank)

 $\mathcal{L}^{\text{max}}_{\text{max}}$  ,  $\mathcal{L}^{\text{max}}_{\text{max}}$ 

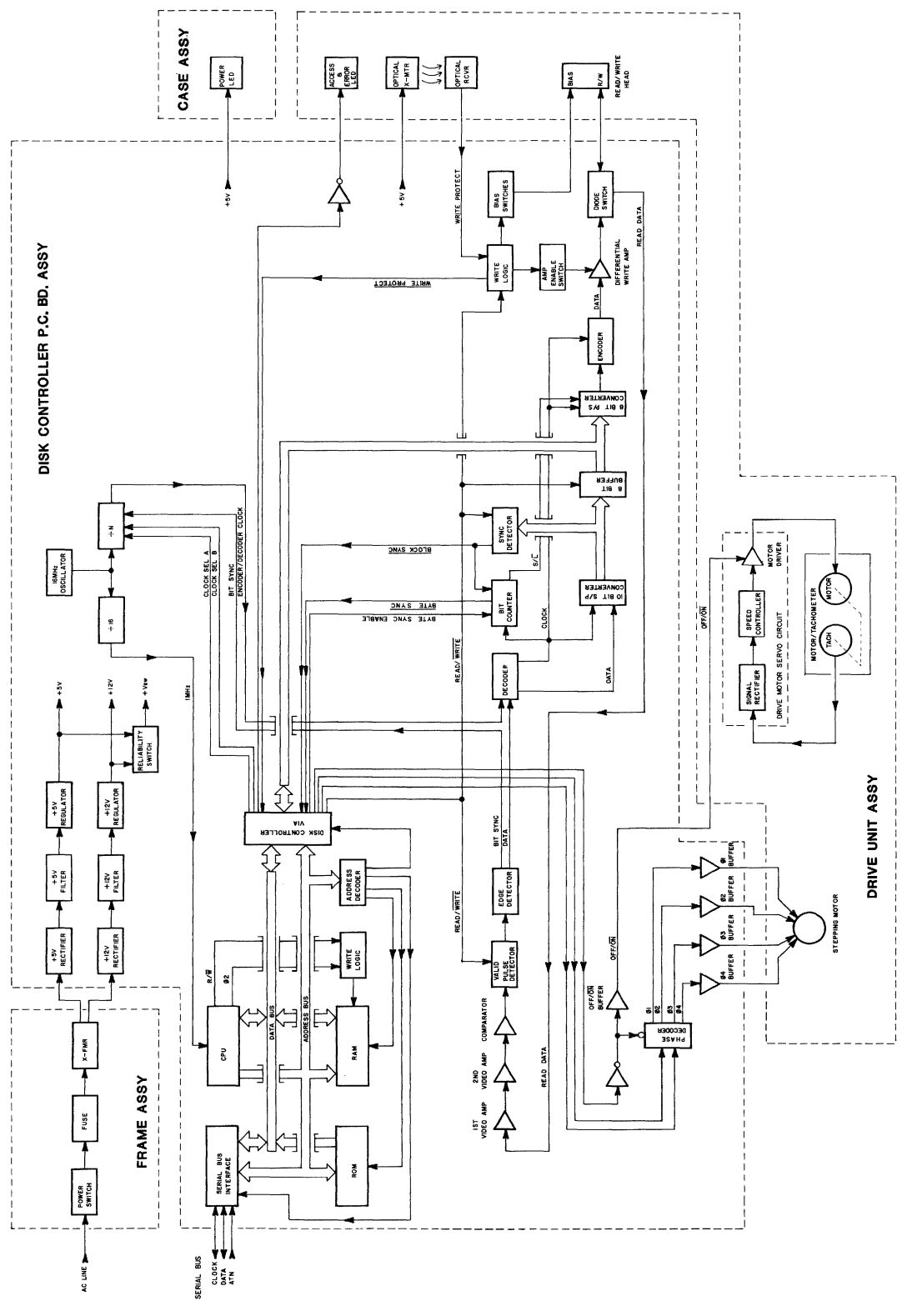

Figure 4-3.

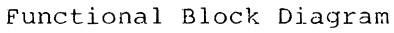

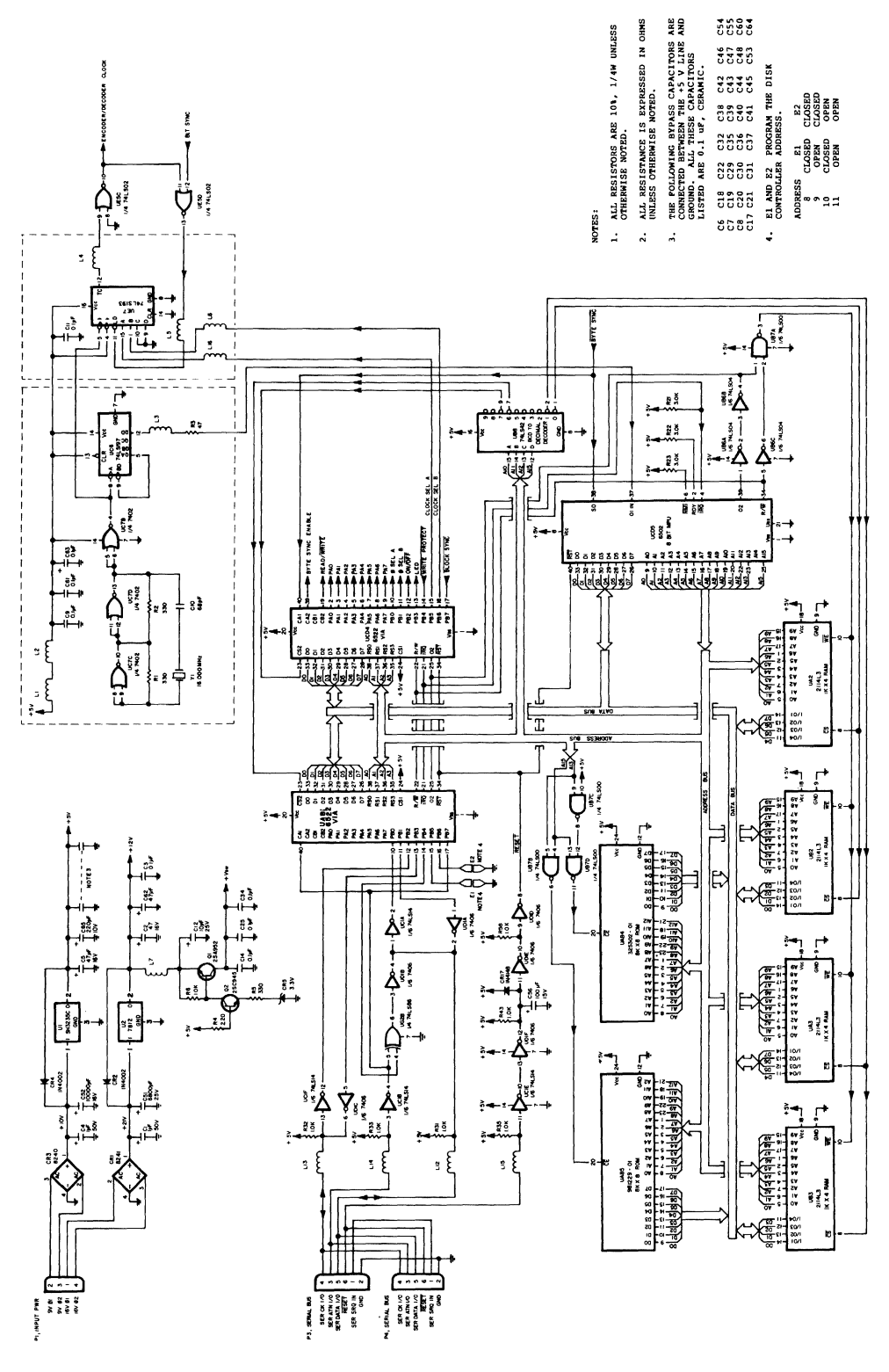

Figure 4-4. Disk Controller, Schematic (Sht. 1 of 2)

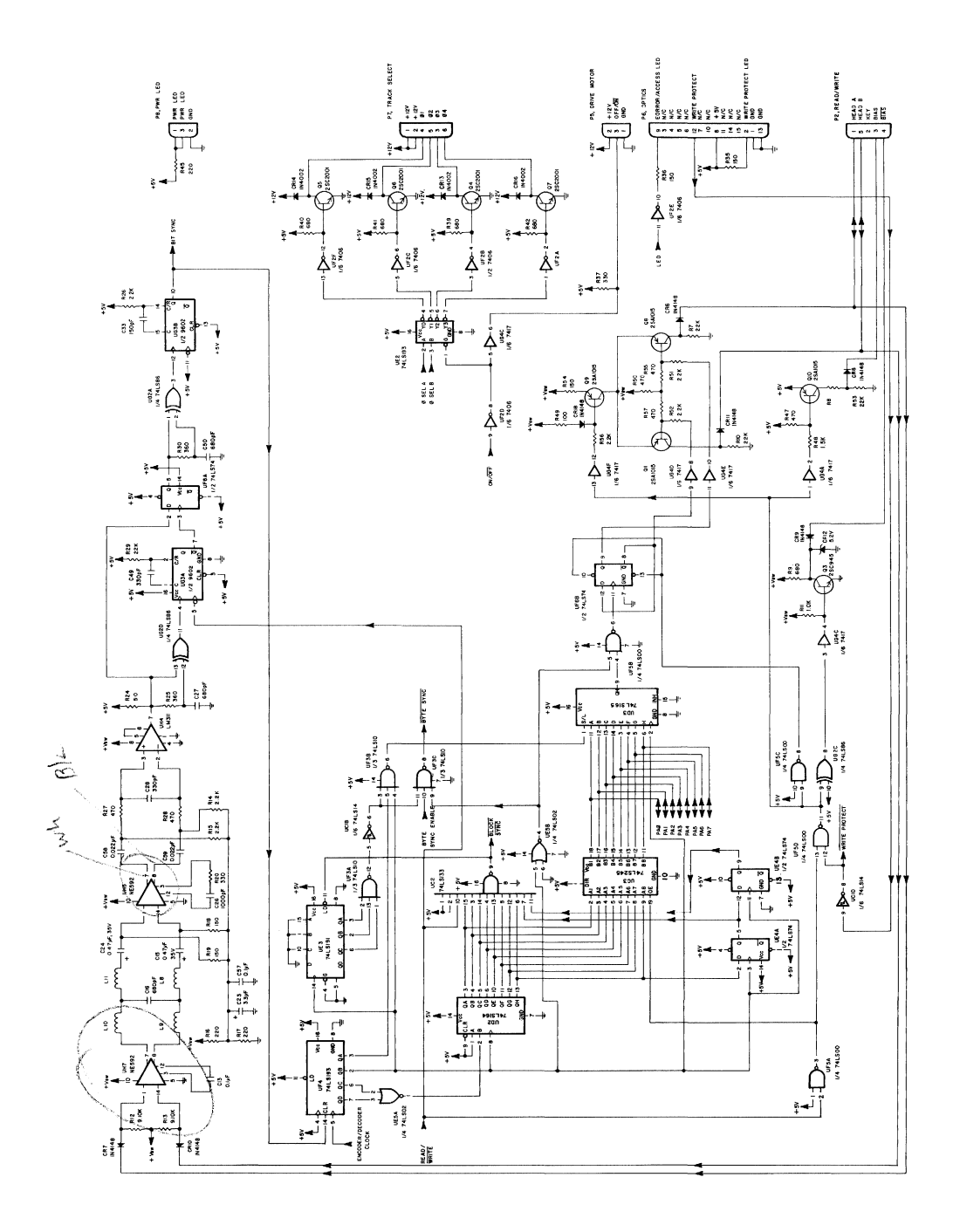

Figure 4-5. Disk Controller, Schematic (Sht. 2 of 2)

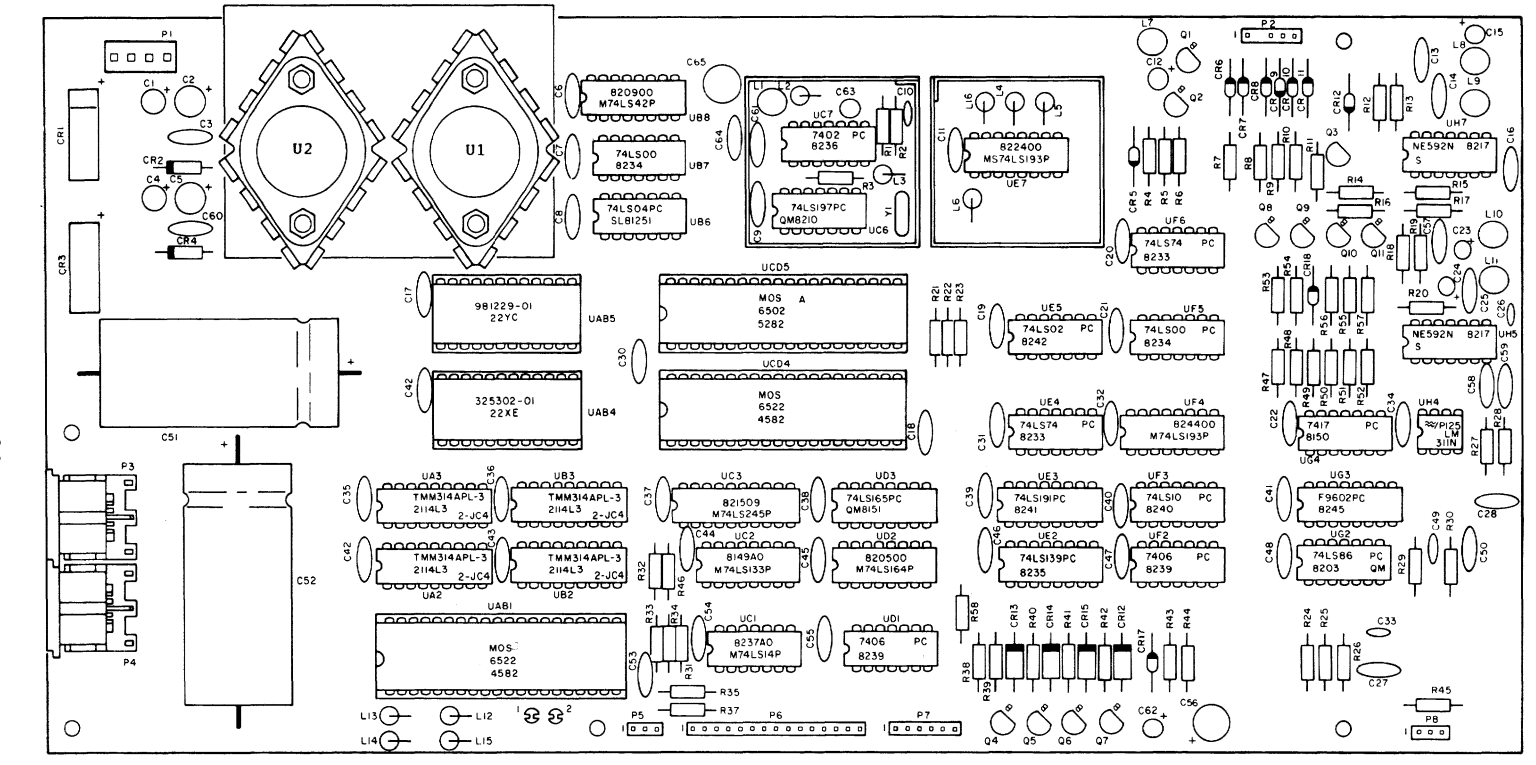

**FI** znbr.  $\sigma$ 4  $\mathbf{I}$ c  $\bullet$  $\cup$ μ. in.  $\overline{\sim}$  $\Omega$ puc;  $\overline{5}$ سر  $\overline{\phantom{a}}$  $\mathcal{D}$  $\mathbf{H}$  $\overline{\phantom{0}}$  $\overline{\phantom{a}}$ ച്  $\bar{\mathbf{R}}$  $\uparrow$ C Layout

U Ü -2 D  $\overline{\phantom{a}}$ 

 $\mathbf{I}$ 

 $\mathbf{p}$ 

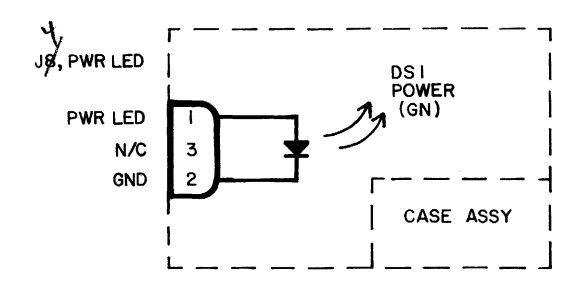

Figure 4-7. Case Assy, Schematic

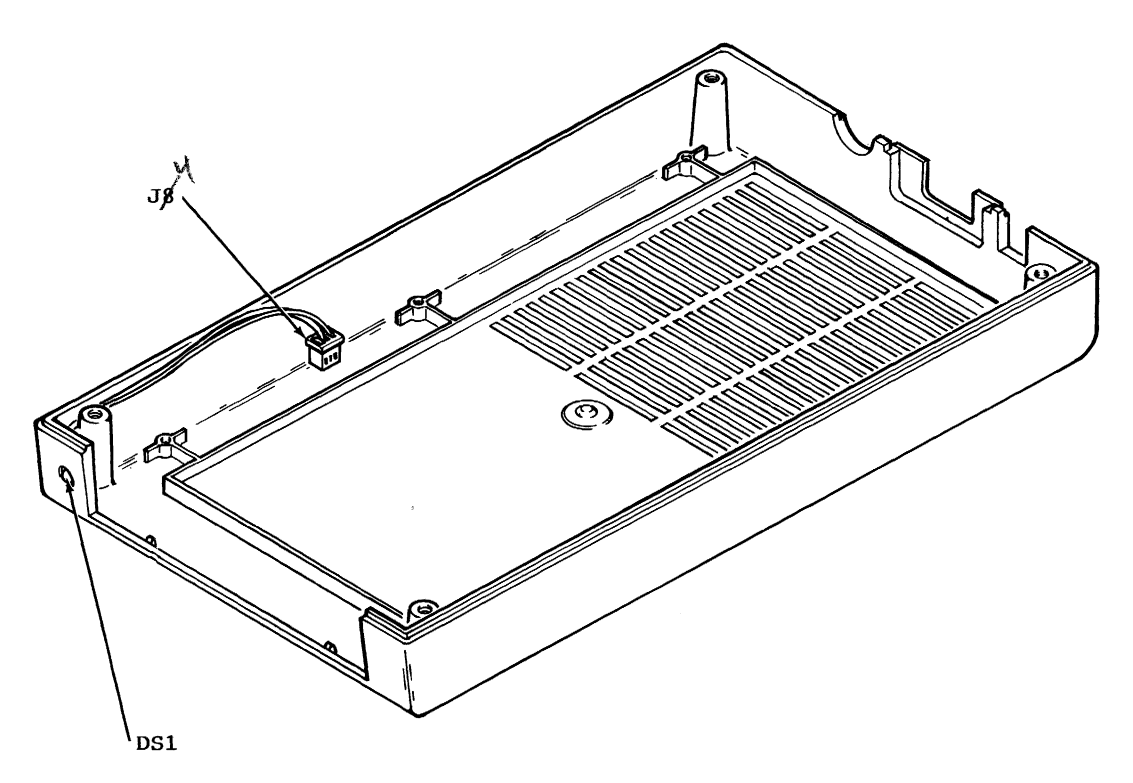

Figure  $4-8$ . Case Assy, Parts Layout

Page 4-9

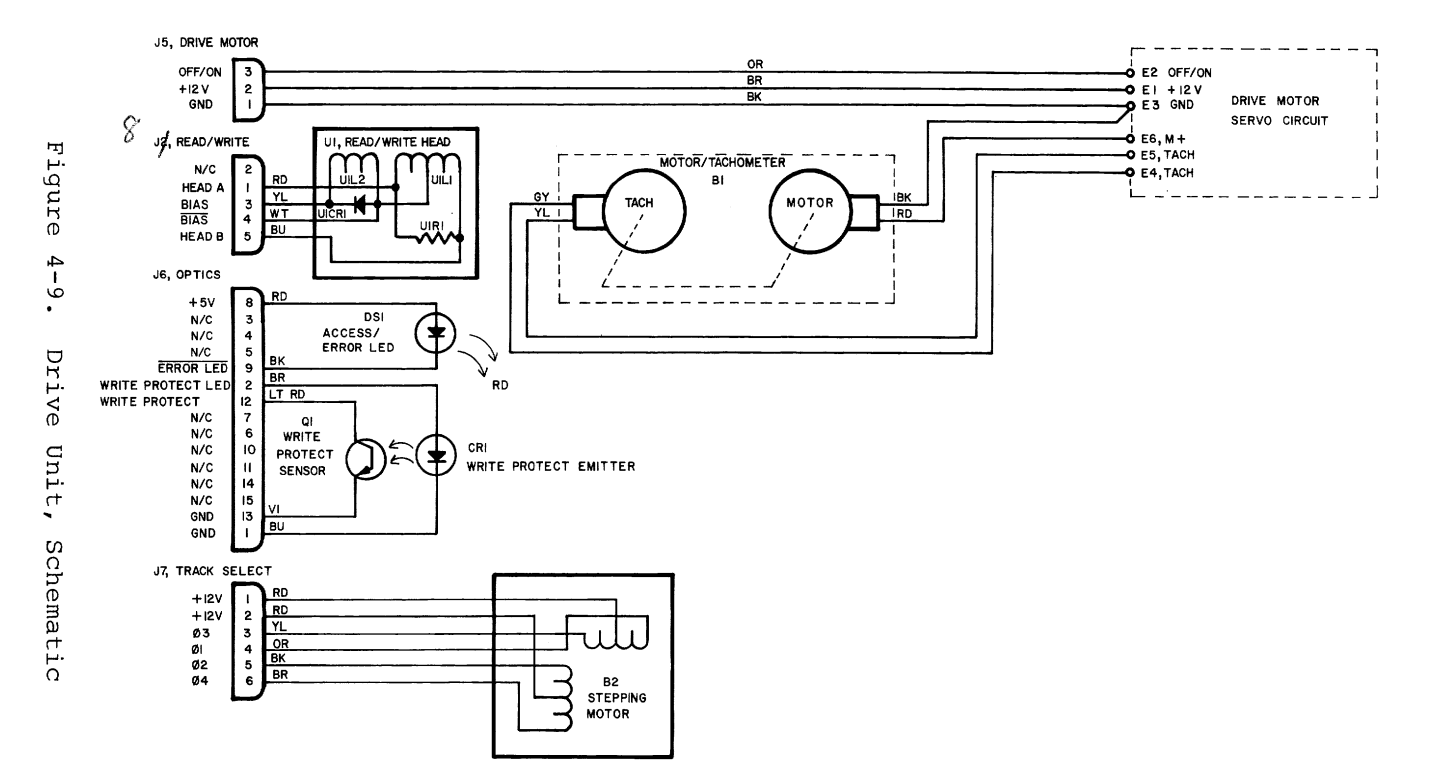

Page  $4 - 10$ 

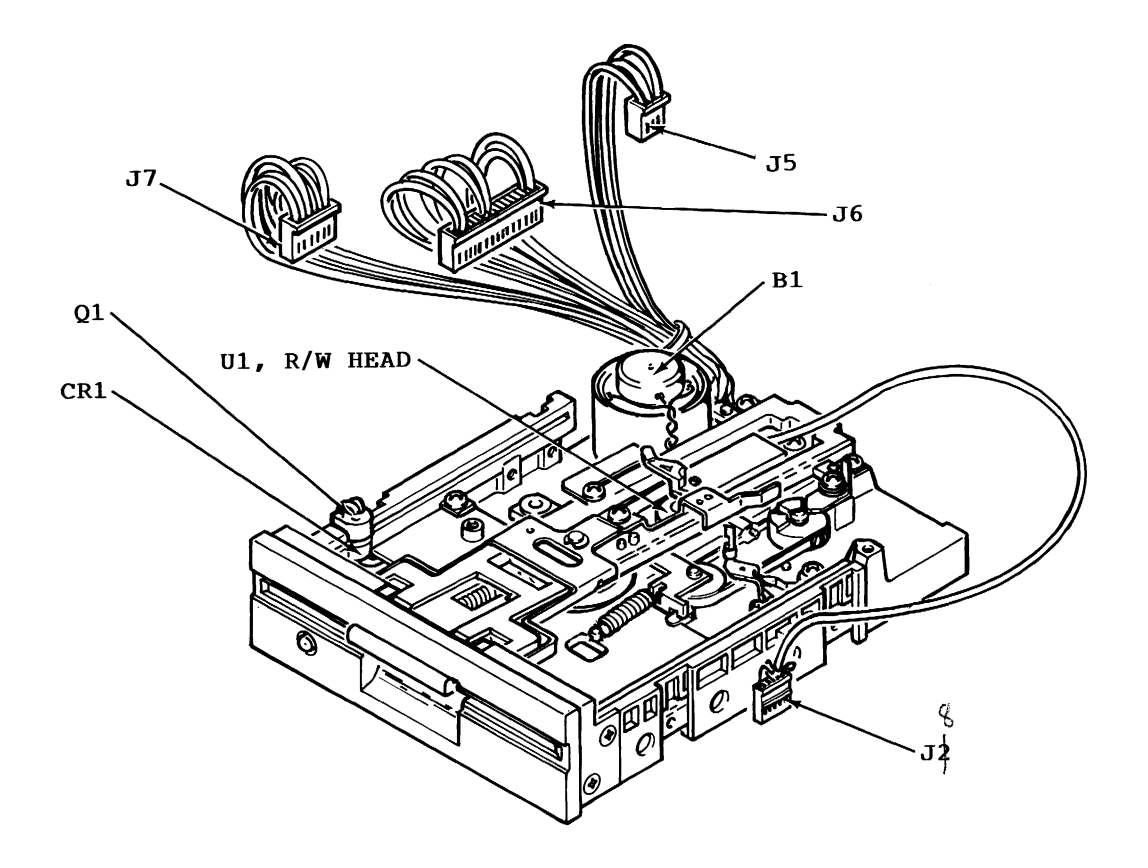

Figure 4-10. Drive unit, Parts Layout (Top)

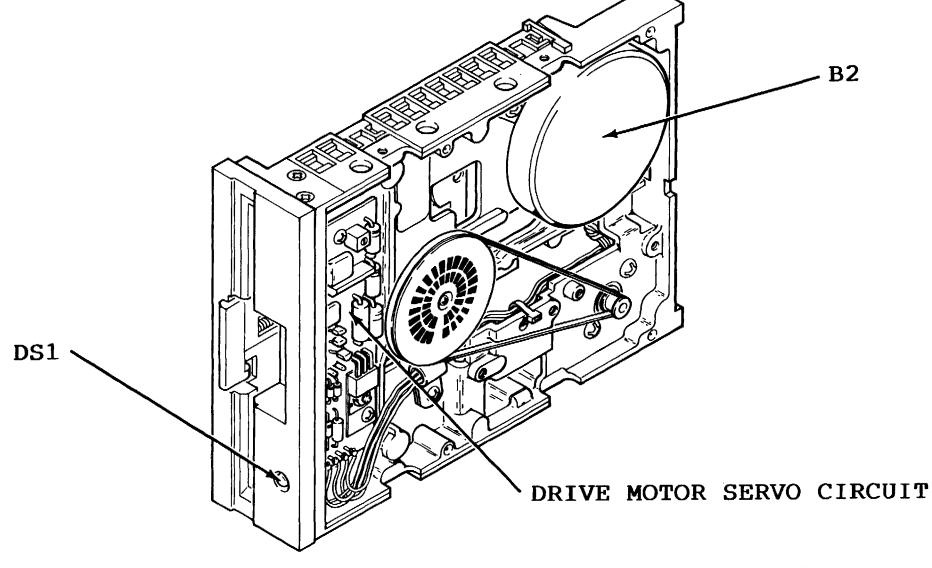

Figure 4-11. Drive Unit, Parts Layout (Bottom)

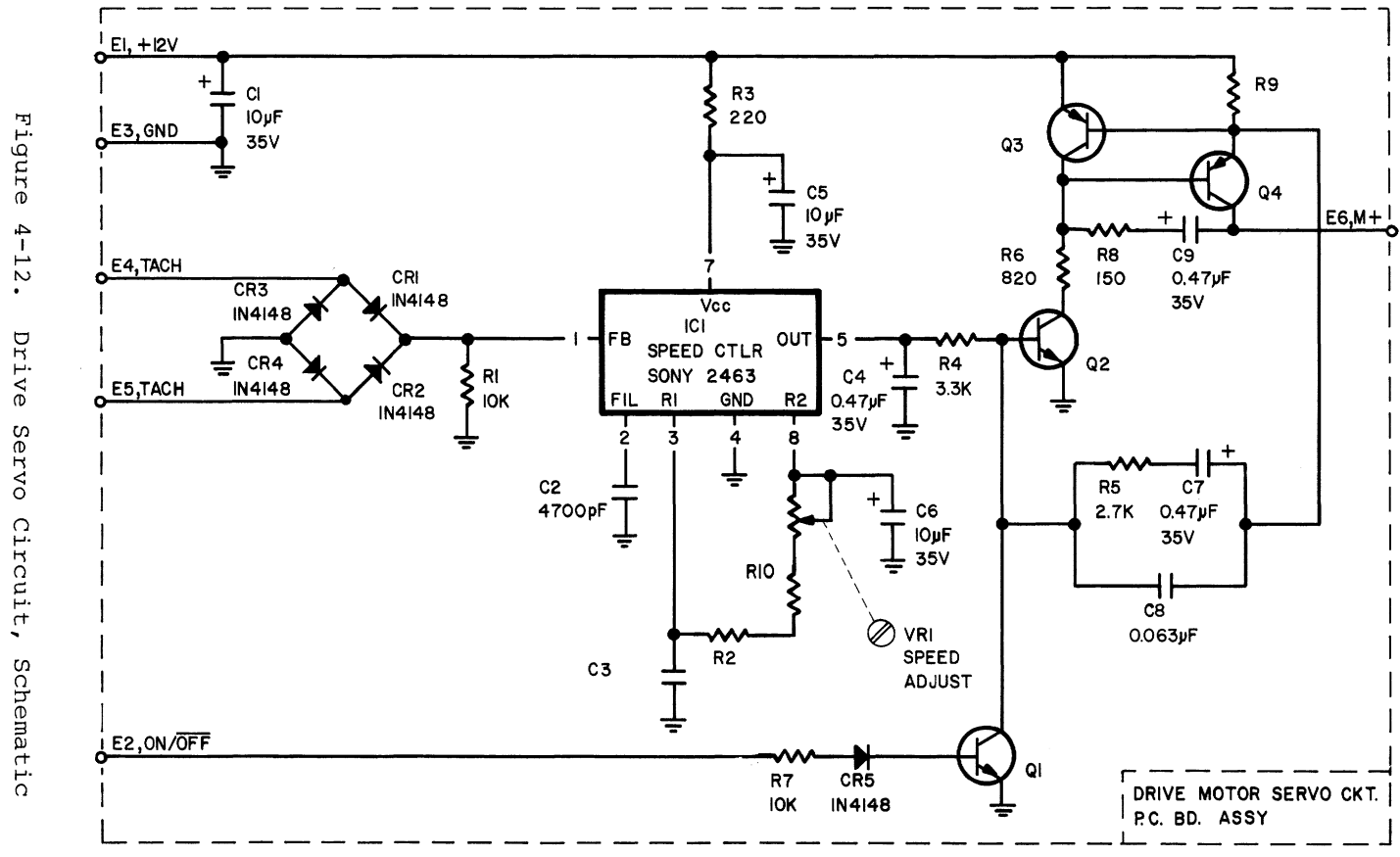

Page  $4 - 12$ 

**Drive** Servo Circuit,

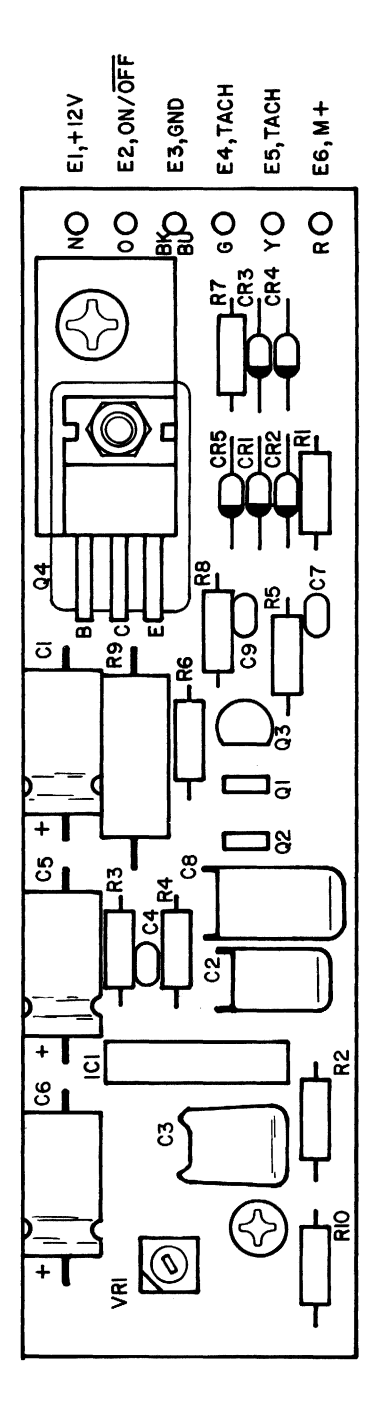

Figure 4-13. Drive Servo Circuit, Parts Layout

 $\ddot{\phantom{a}}$ 

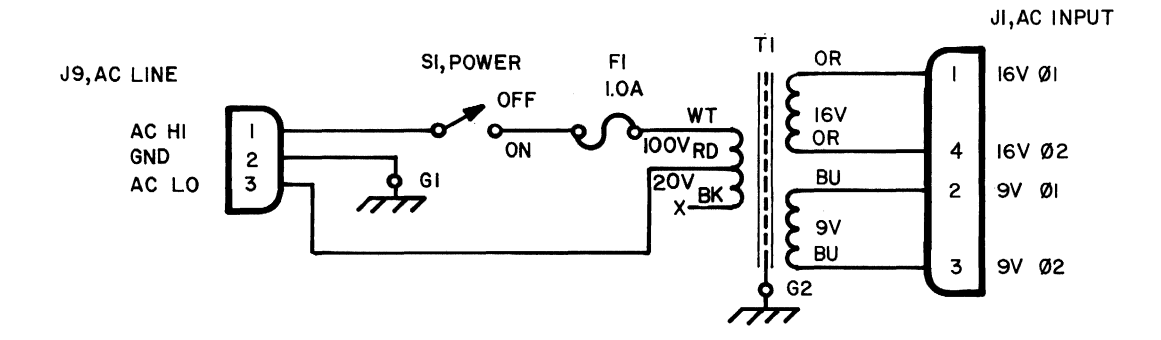

Figure 4-14. Frame Assy, Schematic (For use with P.C.Bd. 1540048-xx)

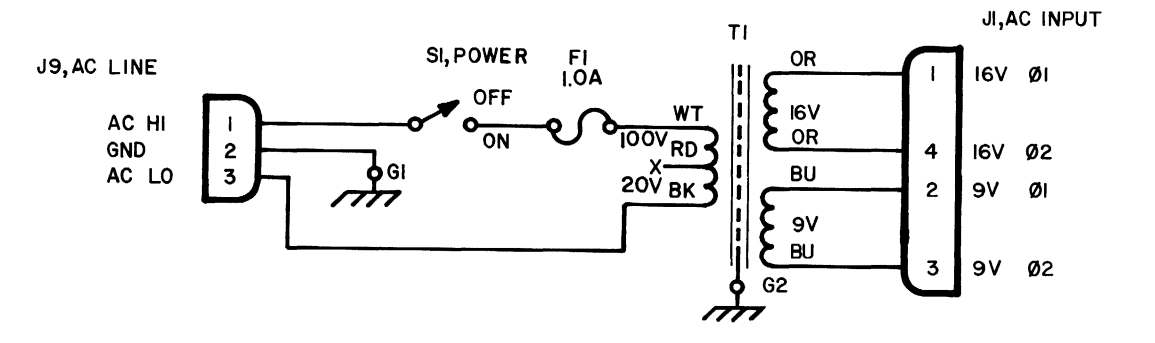

Figure 4-15. Frame Assy, Schematic (For use with P.C.Bd. 1540001-xx)

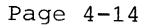

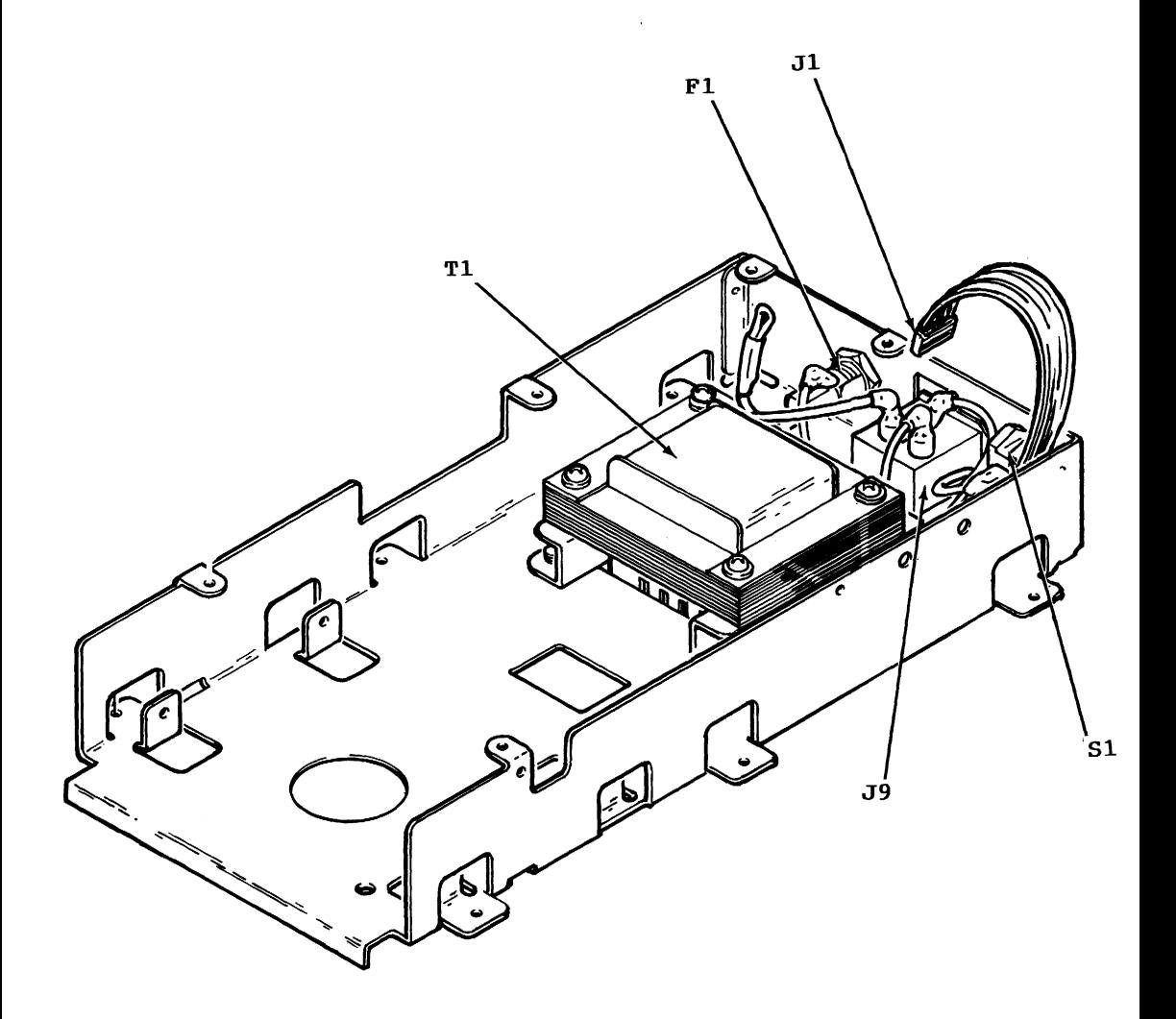

Figure **4-16.** Frame ASsy, Parts Layout

Page **4-15** 

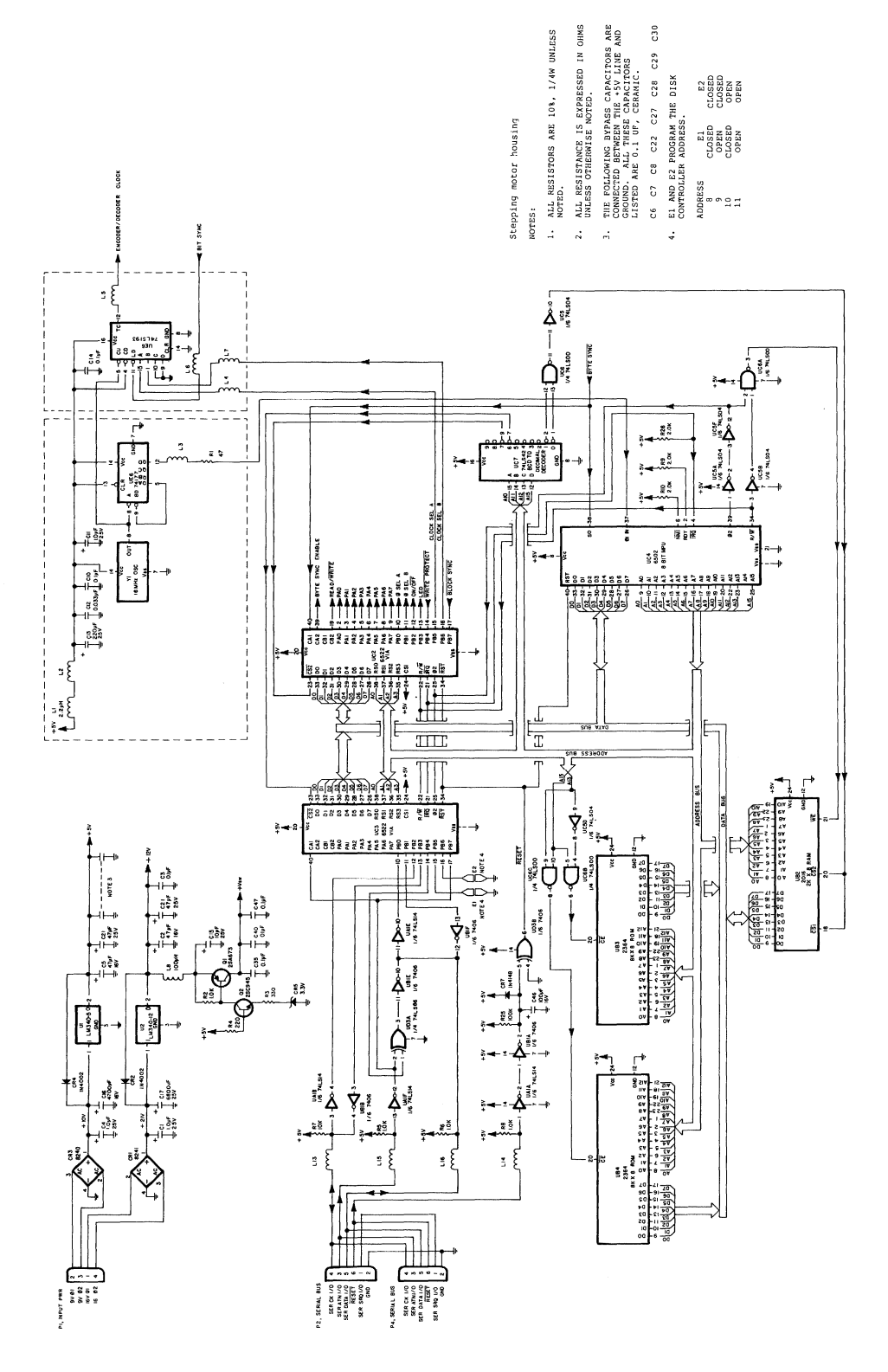

Figure 4-17. 1541 Disk Controller, Schematic (Sht. 1 of 2)

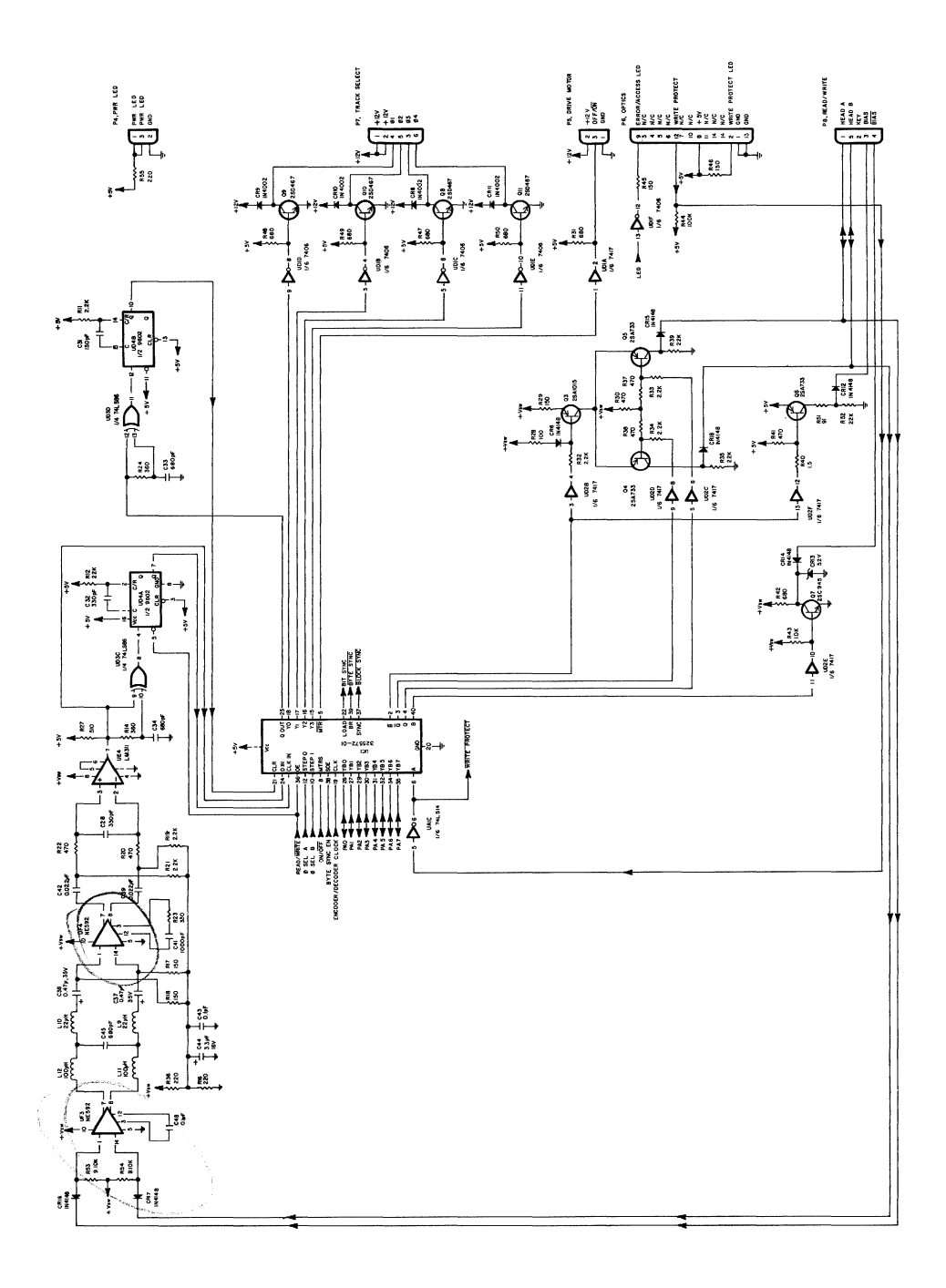

Figure 4-18. 1541 Disk Controller, Schematic (Sht. 2 of 2)

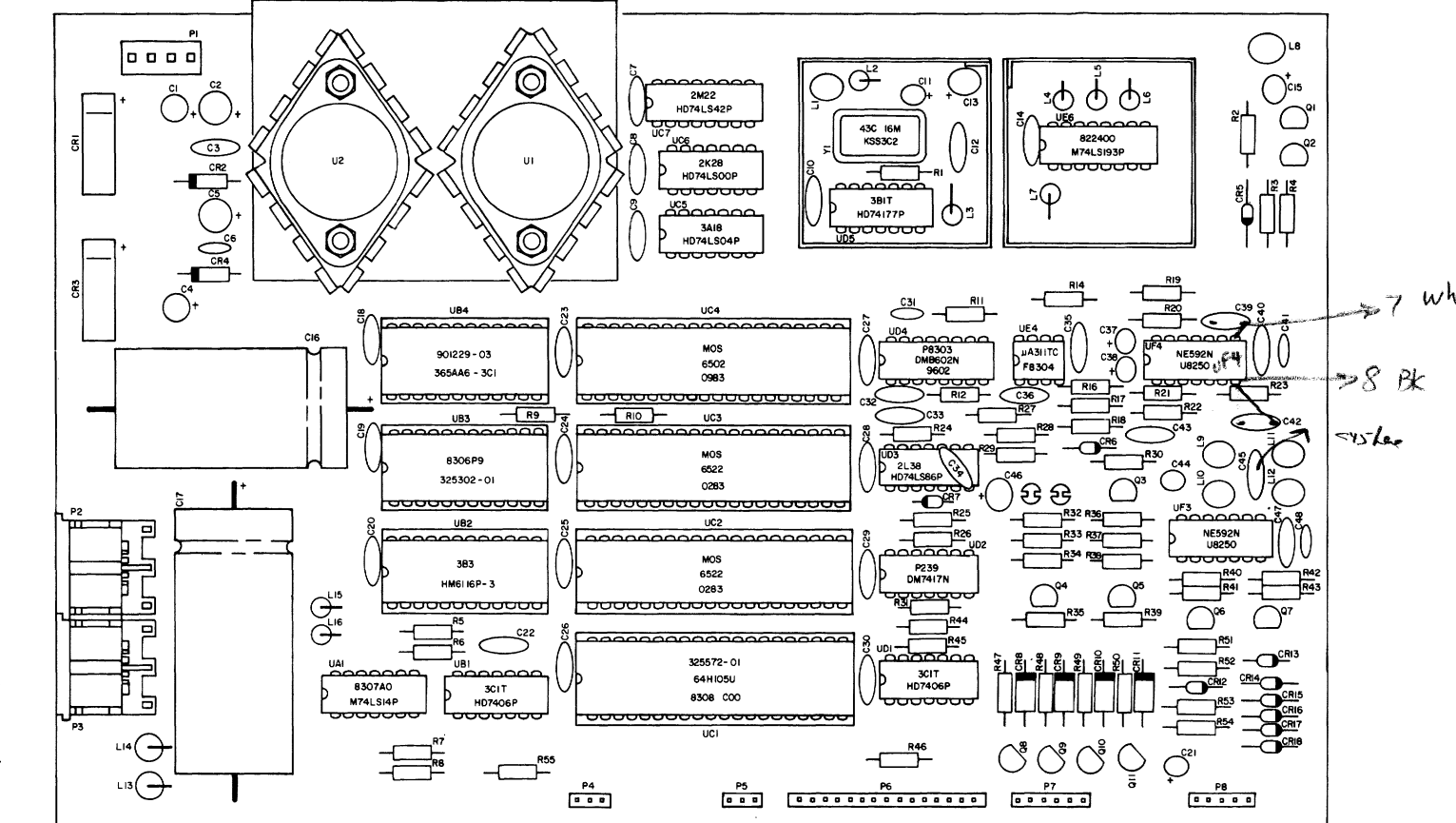

Eigure  $\ddot{4}$  $\frac{1}{6}$  $\Delta$ مسر  $\cup$  $\boldsymbol{A}$ ىغ  $\overline{L}$ .<br>ທ  $\tilde{\pi}$ Cont  $\mathbf{r}$ coller  $\blacksquare$ Parts Layout

Page  $\overline{a}$  $\mathbf{I}$  $\overline{a}$ စ်

# APPENDIX A

 $\mathcal{L}^{\text{max}}_{\text{max}}$ 

 $\mathcal{L}^{\text{max}}_{\text{max}}$  and  $\mathcal{L}^{\text{max}}_{\text{max}}$ 

## **APPENDIX A**

## **Fabrication of Video Detector**

Materials Required:

One set of meter leads One capacitor .oluF,50V<br>One resistor 1K,10%,1/ One resistor 1K,10%,1/4 W<br>One diode 1N4148 or equ 1N4148 or equivalent

Equipment and Supplies:

Knife Soldering iron Wire cutters Needle nose pliers Heat shrink tubing, 1/2 inch Heat shrink tubing, 3/16 inch Solder, 60/40 resin core Scale (ruler) Ohmmeter String or two wire ties

Preparation:

**1.** Cut meter leads as shown below:

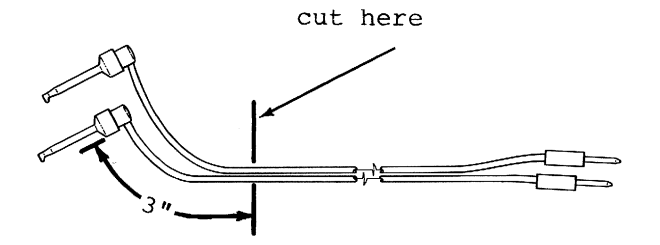

2. Prepare diode as shown below:

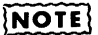

Strip off insulation  $3/16$ <sup>"</sup> from both sides of cut.

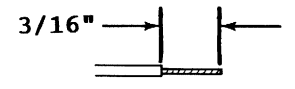

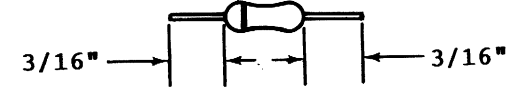

3. Prepare resistor as shown below:

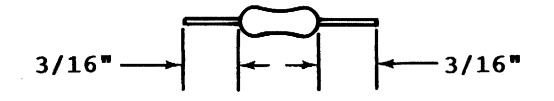

**4.** Tin all leads on resistor, diode and meter leads Assembly:

**1.** Slide 1 1/2 inch length of 1/8 inch heat shrink tubing onto red meter lead as shown below. Do not shrink the tubing at this time.

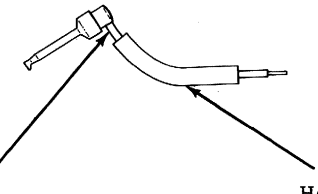

Heat shrinkable tubing (3/16")

3" length of red meter lead

2. Solder diode, resistor and remaining end of meter lead together as shown below. Note proper polarity of diode.

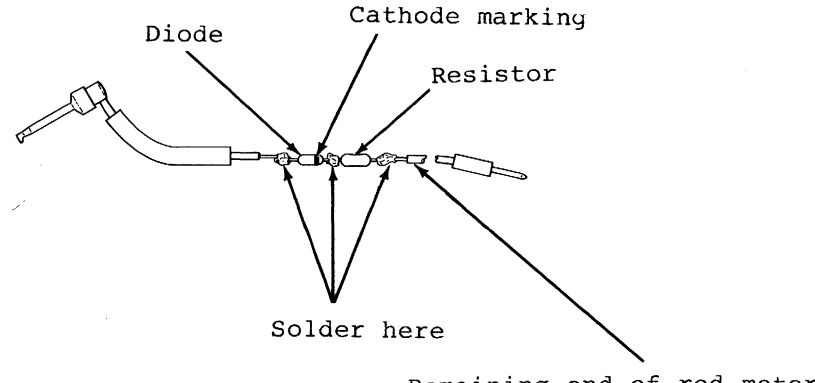

Remaining end of red meter lead

Page A-2

3. Slide heat shrink tubing over diode and resistor, leaving one lead of resistor exposed, and then shrink the tubing.

೧೦೧೧೧  $\overline{\phantom{a}}$ 

4. Solder capacitor and black meter leads as shown below. Tie meter leads where shown.

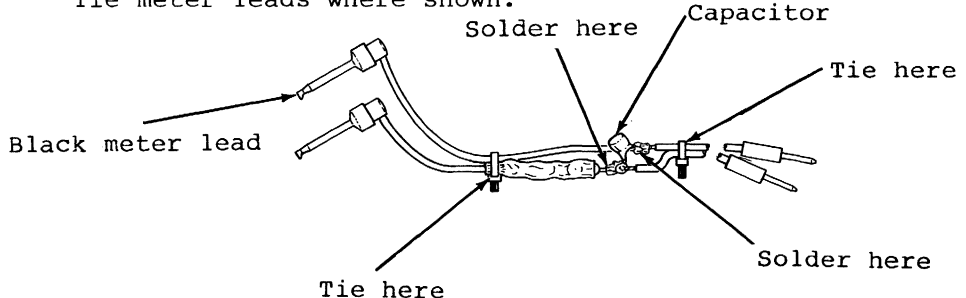

5. Slide a 2 inch length of 1/2 inch heat shrink tubing over capacitor and then shrink the tubing .

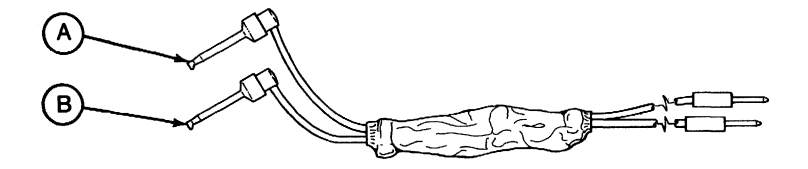

CAUTION

USING OHMMETER, VERIFY RESISTANCE BETWEEN POINTS A AND B IS INFINITY.

 $\sim 10^{-10}$ 

# APPENDIX B

 $\label{eq:2.1} \frac{1}{\sqrt{2}}\left(\frac{1}{\sqrt{2}}\right)^{2} \left(\frac{1}{\sqrt{2}}\right)^{2} \left(\frac{1}{\sqrt{2}}\right)^{2} \left(\frac{1}{\sqrt{2}}\right)^{2} \left(\frac{1}{\sqrt{2}}\right)^{2} \left(\frac{1}{\sqrt{2}}\right)^{2} \left(\frac{1}{\sqrt{2}}\right)^{2} \left(\frac{1}{\sqrt{2}}\right)^{2} \left(\frac{1}{\sqrt{2}}\right)^{2} \left(\frac{1}{\sqrt{2}}\right)^{2} \left(\frac{1}{\sqrt{2}}\right)^{2} \left(\$  $\label{eq:2.1} \frac{1}{\sqrt{2}}\left(\frac{1}{\sqrt{2}}\right)^{2} \left(\frac{1}{\sqrt{2}}\right)^{2} \left(\frac{1}{\sqrt{2}}\right)^{2} \left(\frac{1}{\sqrt{2}}\right)^{2} \left(\frac{1}{\sqrt{2}}\right)^{2} \left(\frac{1}{\sqrt{2}}\right)^{2} \left(\frac{1}{\sqrt{2}}\right)^{2} \left(\frac{1}{\sqrt{2}}\right)^{2} \left(\frac{1}{\sqrt{2}}\right)^{2} \left(\frac{1}{\sqrt{2}}\right)^{2} \left(\frac{1}{\sqrt{2}}\right)^{2} \left(\$ 

## **APPENDIX B**

### **Fabrication of Timing Light**

Materials Required:

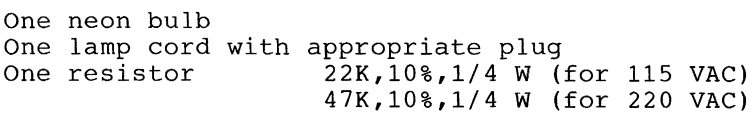

Equipment and Supplies:

Knife Soldering iron Wire cutters Needle nose pliers Heat shrink tubing, 1/8 inch Heat 9hrink tubing, 3/16 inch Solder, 60/40 resin core Scale (ruler) Ohmmeter

Preparation:

**1.** Prepare lamp cord as shown below:

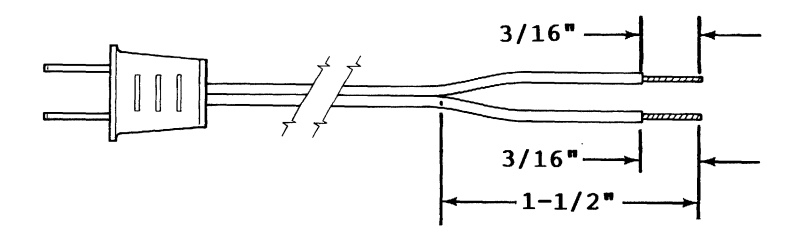

2. Prepare resistor as shown below:

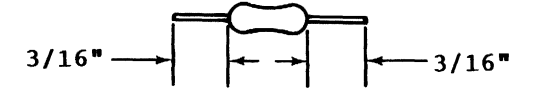

3. Prepare neon lamp as shown below:

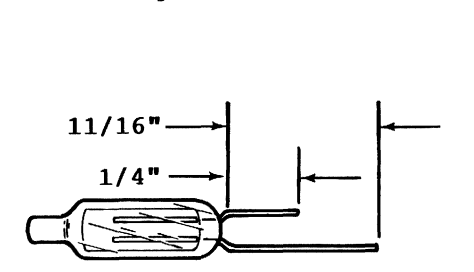

4. Tin all leads on lamp cord, resistor and neon lamp. Assembly:

1. Slide 1 inch lengths of 1/8 inch heat shrink tubing onto each of the prepared leads of the lamp cord. Do not shrink the tUbing at this time.

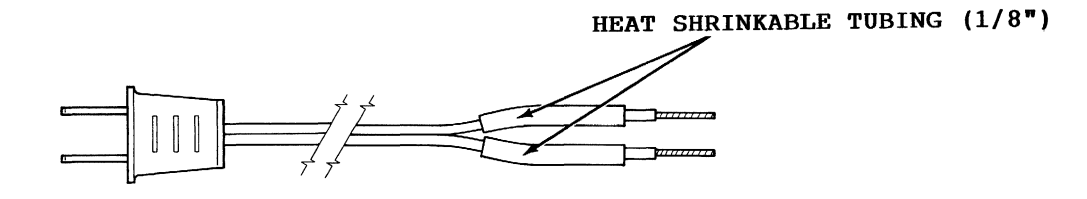

2. Solder components as shown below. Either lead of the line cord may be soldered to the resistor as long as the other lead is soldered to the neon lamp.

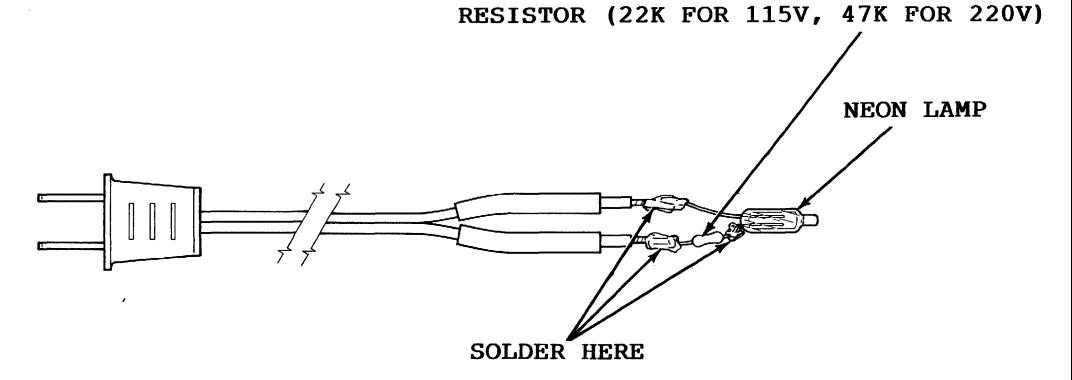

**3.** Slide both pieces of heat shrink tubing toward the base of the neon lamp and then shrink the tubing.

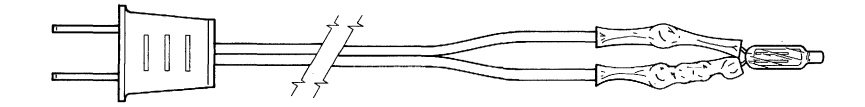

**4.** Slide a 2 inch length of 3/16 inch heat shrink tubing over neon lamp. Position the end of the heat shrink tubing 3/16 inch up from the base of the neon lamp and then shrink the tubing.

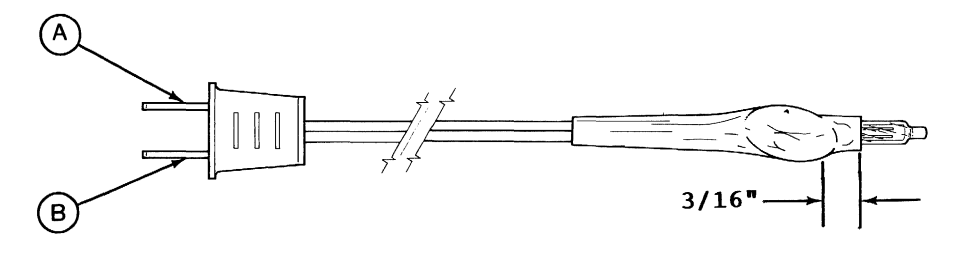

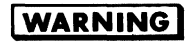

**•** BEFORE PLUGGING IN TIMING LIGHT, USE OHMMETER TO VERIFY RESISTANCE BETWEEN POINTS A AND B IS INFINITY.

 $\label{eq:2.1} \frac{1}{\sqrt{2}}\int_{\mathbb{R}^3}\frac{1}{\sqrt{2}}\left(\frac{1}{\sqrt{2}}\right)^2\frac{1}{\sqrt{2}}\left(\frac{1}{\sqrt{2}}\right)^2\frac{1}{\sqrt{2}}\left(\frac{1}{\sqrt{2}}\right)^2\frac{1}{\sqrt{2}}\left(\frac{1}{\sqrt{2}}\right)^2.$  $\label{eq:2} \mathcal{L} = \mathcal{L} \left( \mathcal{L} \right) \mathcal{L} \left( \mathcal{L} \right)$  $\label{eq:2.1} \frac{1}{\sqrt{2}}\left(\frac{1}{\sqrt{2}}\right)^{2} \left(\frac{1}{\sqrt{2}}\right)^{2} \left(\frac{1}{\sqrt{2}}\right)^{2}$  $\frac{1}{2}$ 

## **About the Author**

Mr. Peltier has nine years professional experience in electronics, technical writing, and circuit and software design. Among his works are:

- -1541 Single Drive Floppy Disk Maintenance Manual
- -1541 Programmers Reference Card
- -1541 Heat Dissipating Kit
- DAS-1541 (Head Alignment Kit for 1540/1 541 )

## **About the Maintenance Guide**

By public request the author has compiled this maintenance guide. This guide contains the following excerpts from the "1541 Single Drive Floppy Disk Maintenance Manual":

- -Calibration (including head alignment)
- -Troubleshooting Part I (for the novice)
- -Schematics and Parts Layout (reference data for those with experience)

For additional information including; Theory of Operation, Advanced Troubleshooting and more, see the "1541 Single Drive Floppy Disk Maintenance Manual" (198 pgs.-118 illus.)

> Published by: PELTIER INDUSTRIES, INC. 735 N. Doris, Wichita, Kansas 67212